## almlu CISCO.

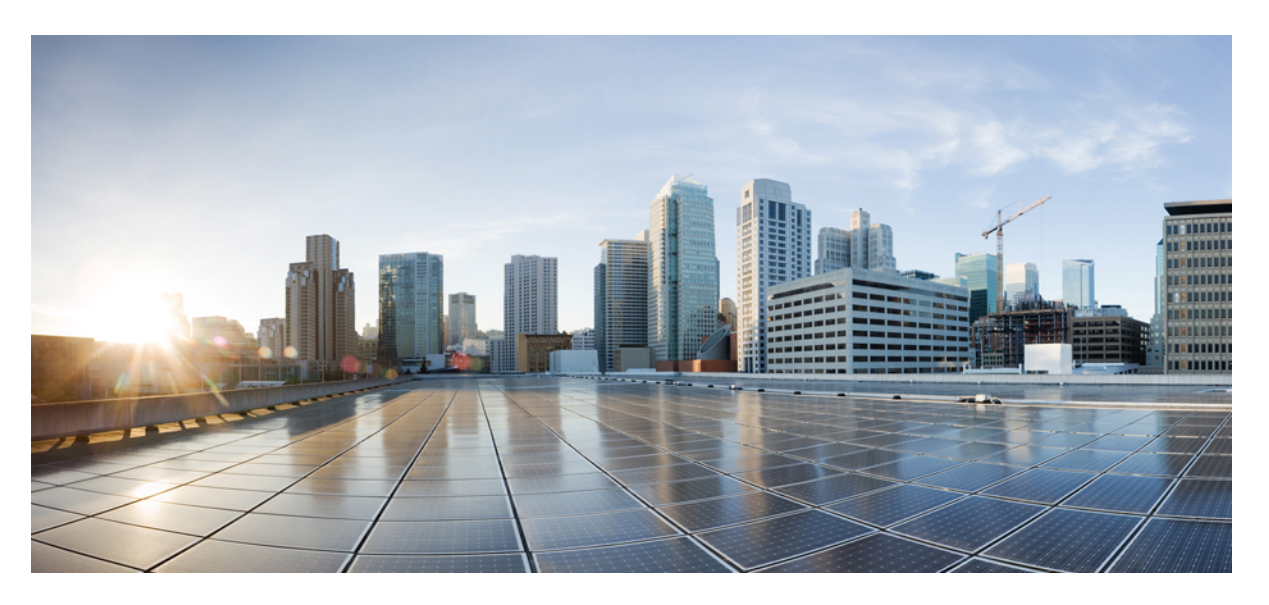

## **Guide de l'utilisateur des téléphones de conférence IP Cisco 8832 Series**

**Première publication:** 15 Septembre 2017 **Dernière modification:** 1 Avril 2021

### **Americas Headquarters**

Cisco Systems, Inc. 170 West Tasman Drive San Jose, CA 95134-1706 USA http://www.cisco.com Tel: 408 526-4000 800 553-NETS (6387) Fax: 408 527-0883

THE SPECIFICATIONS AND INFORMATION REGARDING THE PRODUCTS IN THIS MANUAL ARE SUBJECT TO CHANGE WITHOUT NOTICE. ALL STATEMENTS, INFORMATION, AND RECOMMENDATIONS IN THIS MANUAL ARE BELIEVED TO BE ACCURATE BUT ARE PRESENTED WITHOUT WARRANTY OF ANY KIND, EXPRESS OR IMPLIED. USERS MUST TAKE FULL RESPONSIBILITY FOR THEIR APPLICATION OF ANY PRODUCTS.

THE SOFTWARE LICENSE AND LIMITED WARRANTY FOR THE ACCOMPANYING PRODUCT ARE SET FORTH IN THE INFORMATION PACKET THAT SHIPPED WITH THE PRODUCT AND ARE INCORPORATED HEREIN BY THIS REFERENCE. IF YOU ARE UNABLE TO LOCATE THE SOFTWARE LICENSE OR LIMITED WARRANTY, CONTACT YOUR CISCO REPRESENTATIVE FOR A COPY.

The following information is for FCC compliance of Class A devices: This equipment has been tested and found to comply with the limits for a Class A digital device, pursuant to part 15 of the FCC rules. These limits are designed to provide reasonable protection against harmful interference when the equipment is operated in a commercial environment. This equipment generates, uses, and can radiate radio-frequency energy and, if not installed and used in accordance with the instruction manual, may cause harmful interference to radio communications. Operation of this equipment in a residential area is likely to cause harmful interference, in which case users will be required to correct the interference at their own expense.

The following information is for FCC compliance of Class B devices: This equipment has been tested and found to comply with the limits for a Class B digital device, pursuant to part 15 of the FCC rules. These limits are designed to provide reasonable protection against harmful interference in a residential installation. This equipment generates, uses and can radiate radio frequency energy and, if not installed and used in accordance with the instructions, may cause harmful interference to radio communications. However, there is no guarantee that interference will not occur in a particular installation. If the equipment causes interference to radio or television reception, which can be determined by turning the equipment off and on, users are encouraged to try to correct the interference by using one or more of the following measures:

- Reorient or relocate the receiving antenna.
- Increase the separation between the equipment and receiver.
- Connect the equipment into an outlet on a circuit different from that to which the receiver is connected.
- Consult the dealer or an experienced radio/TV technician for help.

Modifications to this product not authorized by Cisco could void the FCC approval and negate your authority to operate the product.

The Cisco implementation of TCP header compression is an adaptation of a program developed by the University of California, Berkeley (UCB) as part of UCB's public domain version of the UNIX operating system. All rights reserved. Copyright © 1981, Regents of the University of California.

NOTWITHSTANDING ANY OTHER WARRANTY HEREIN, ALL DOCUMENT FILES AND SOFTWARE OF THESE SUPPLIERS ARE PROVIDED "AS IS" WITH ALL FAULTS. CISCO AND THE ABOVE-NAMED SUPPLIERS DISCLAIM ALL WARRANTIES, EXPRESSED OR IMPLIED, INCLUDING, WITHOUT LIMITATION, THOSE OF MERCHANTABILITY, FITNESS FOR A PARTICULAR PURPOSE AND NONINFRINGEMENT OR ARISING FROM A COURSE OF DEALING, USAGE, OR TRADE PRACTICE.

IN NO EVENT SHALL CISCO OR ITS SUPPLIERS BE LIABLE FOR ANY INDIRECT, SPECIAL, CONSEQUENTIAL, OR INCIDENTAL DAMAGES, INCLUDING, WITHOUT LIMITATION, LOST PROFITS OR LOSS OR DAMAGE TO DATA ARISING OUT OF THE USE OR INABILITY TO USE THIS MANUAL, EVEN IF CISCO OR ITS SUPPLIERS HAVE BEEN ADVISED OF THE POSSIBILITY OF SUCH DAMAGES.

Any Internet Protocol (IP) addresses and phone numbers used in this document are not intended to be actual addresses and phone numbers. Any examples, command display output, network topology diagrams, and other figures included in the document are shown for illustrative purposes only. Any use of actual IP addresses or phone numbers in illustrative content is unintentional and coincidental.

All printed copies and duplicate soft copies of this document are considered uncontrolled. See the current online version for the latest version.

Cisco has more than 200 offices worldwide. Addresses and phone numbers are listed on the Cisco website at www.cisco.com/go/offices.

Cisco and the Cisco logo are trademarks or registered trademarks of Cisco and/or its affiliates in the U.S. and other countries. To view a list of Cisco trademarks, go to this URL: <https://www.cisco.com/c/en/us/about/legal/trademarks.html>. Third-party trademarks mentioned are the property of their respective owners. The use of the word partner does not imply a partnership relationship between Cisco and any other company. (1721R)

© 2017–2020 Cisco Systems, Inc. Tous droits réservés.

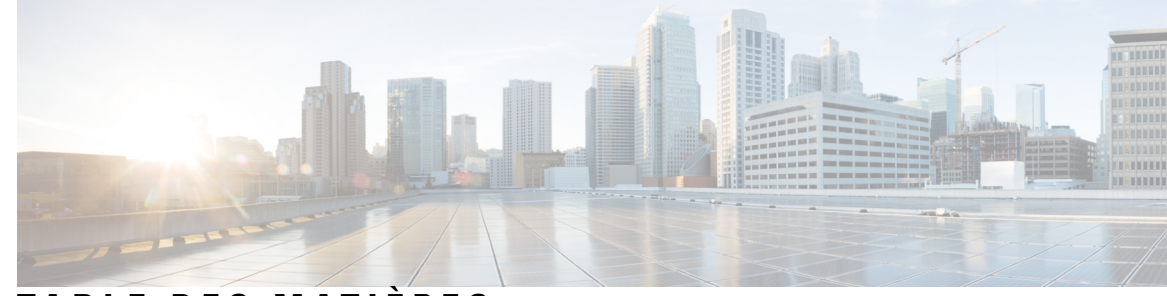

### **T ABLE DES M A TIÈRES**

#### **CHAPITRE 1 Votre [téléphone](#page-8-0) 1**

Votre téléphone de [conférence](#page-8-1) IP Cisco 8832 et 8832NR **1**

Prise en charge des [fonctionnalités](#page-9-0) **2**

[Nouveautés](#page-9-1) et mises à jour **2**

Nouveautés et [modifications](#page-9-2) des informations de la version 14.0(1) du micrologiciel **2** Nouveautés et [modifications](#page-10-0) des informations de la version 12.8 (1) du micrologiciel **3** Nouveautés et [modifications](#page-10-1) de la version 12.7(1) du micrologiciel **3** Nouveautés et [modifications](#page-10-2) des informations de la version 12.6(1) du micrologiciel **3** Nouveautés et [modifications](#page-10-3) des informations de la version 12.5(1) SR3 du micrologiciel **3** Nouveautés et [modifications](#page-11-0) des informations de la version 12.5(1) SR2 du micrologiciel **4** Nouveautés et [modifications](#page-11-1) des informations de la version 12.5(1) SR1 du micrologiciel **4** Nouveautés et [modifications](#page-11-2) des informations de la version 12.5(1) du micrologiciel **4** Nouveautés et [modifications](#page-11-3) des informations de la version 12.1(1) du micrologiciel **4** [Configuration](#page-12-0) du téléphone **5** [Connexion](#page-12-1) au réseau **5** [Configuration](#page-13-0) du client Wi-Fi **6** Connexion à un réseau Wi-Fi [préconfiguré](#page-14-0) **7** Se connecter à l'aide de [l'intégration](#page-14-1) par code d'activation **7** Connexion à [Expressway](#page-15-0) **8** Installer des [microphones](#page-15-1) d'extension câblés **8** Installer des [microphones](#page-16-0) d'extension sans fil **9** Jumelage d'un [microphone](#page-17-0) sans fil **10** Annulation du jumelage d'un [microphone](#page-17-1) sans fil **10** Installer la station d'accueil de chargement du [microphone](#page-18-0) sans fil **11** [Rechargement](#page-18-1) d'un microphone sans fil **11** [Mode](#page-19-0) en série **12**

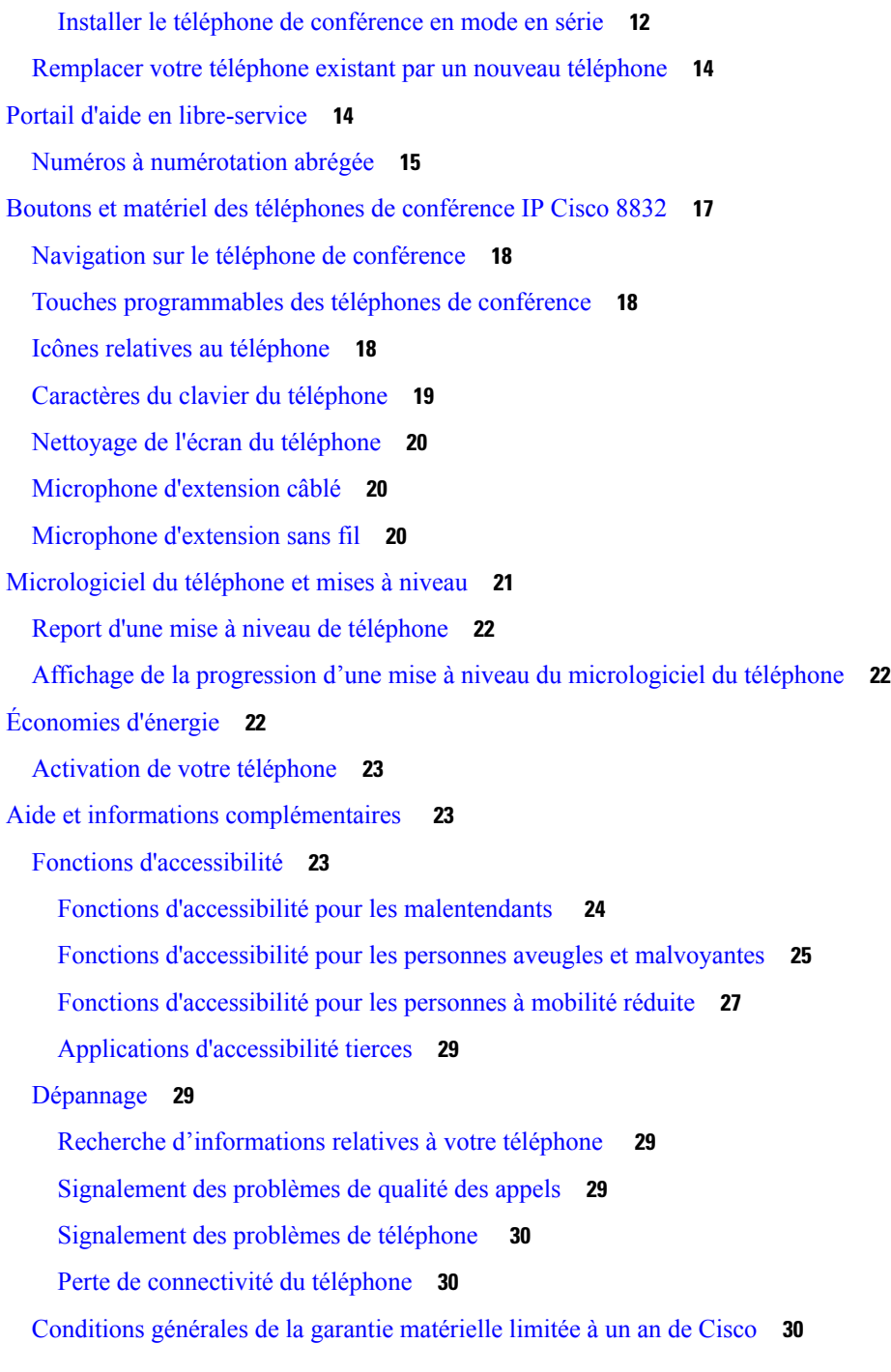

 $\blacksquare$ 

I

**CHAPITRE 2 [Appels](#page-38-0) 31**

Passage [d'appels](#page-38-1) **31** [Passer](#page-38-2) un appel **31** Passage d'un appel à l'aide d'une adresse [téléphonique](#page-38-3) **31**

```
Rappel d'un numéro 32
  Numérotation abrégée 32
    Passage d'un appel de numérotation simplifiée avec votre téléphone de conférence 32
    Passage d'un appel à l'aide d'un code de numérotation rapide 33
  Notification lorsqu'un contact est disponible 33
  Composition d'un numéro international 33
  Appels sécurisés 34
Prise d'appels 34
  Répondre à un appel 34
  Répondre à un appel en attente sur votre téléphone de conférence 34
  Refuser un appel 34
  Activation de la fonction Ne pas déranger 35
  Prendre un appel provenant de votre groupe de recherche 35
    Connexion et déconnexion d'un groupe de recherche 35
    Affichage de la file d'attente des appels d'un groupe de recherche 36
  Suivi d'un appel suspect 36
Mode silencieux 36
Mise en attente d'appels 37
  Mise en attente d'un appel 37
  Prise d'un appel mis en attente pendant trop longtemps 37
  Permutation entre un appel actif et un appel en attente 37
  Parcage d'appels 37
    Mise en attente d'un appel à l'aide du parcage d'appels 38
    Récupération d'un appel en attente à l'aide du parcage d'appels 38
Renvoi d'appels 39
Transférer les appels 39
  Transfert d'un appel à une autre personne 39
  Consulter avant d'effectuer un transfert 40
Téléconférences et réunions 40
  Ajout d'une autre personne à un appel 40
  Permutation entre des appels avant de mettre fin à une conférence 41
  Affichage et suppression des participants à une conférence 41
Messagerie vocale 41
  Consultation de nouveaux messages vocaux 42
```
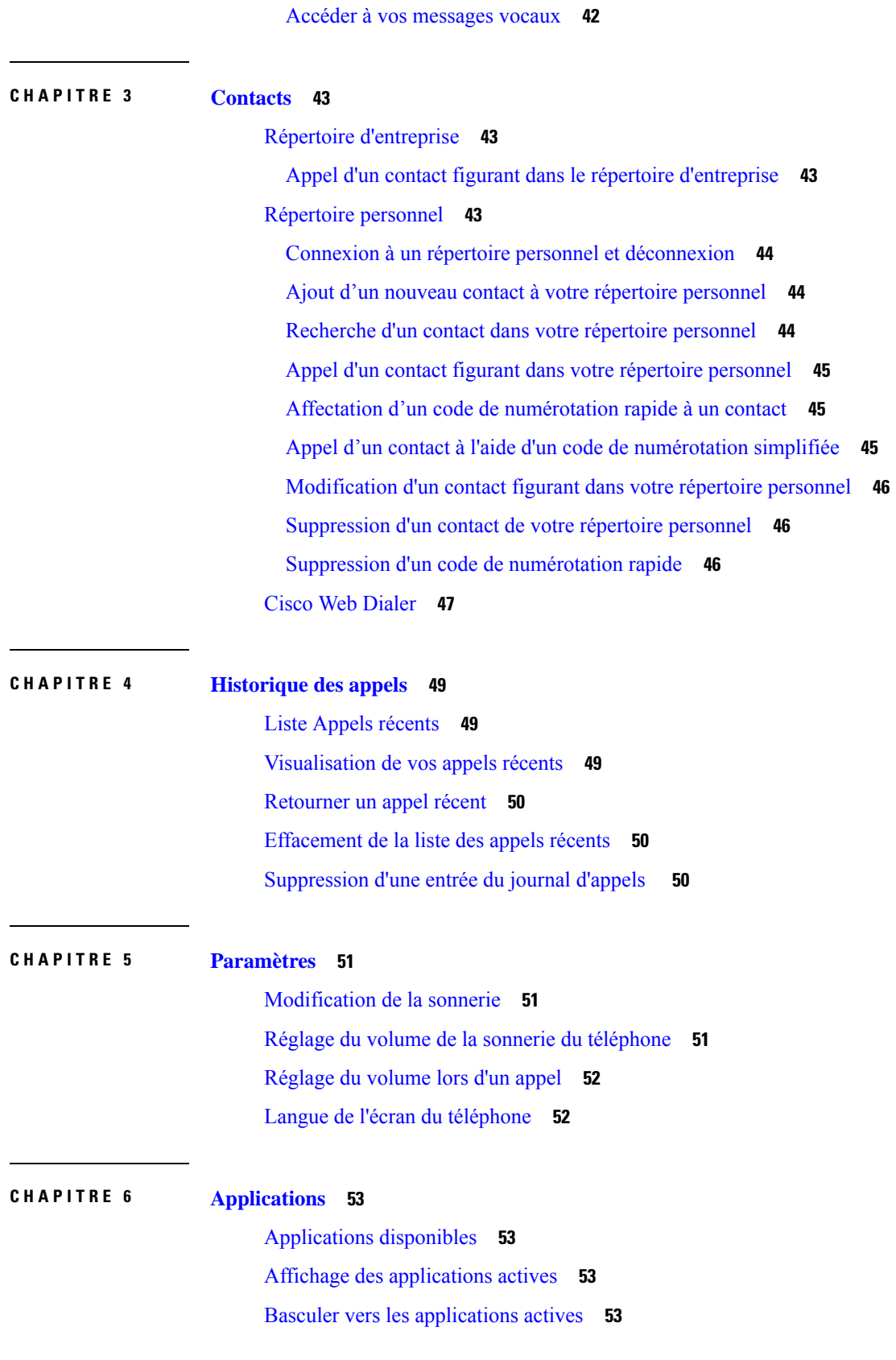

Г

 $\mathbf I$ 

**Guide de l'utilisateur des téléphones de conférence IP Cisco 8832 Series**

#### Fermeture des [applications](#page-61-0) actives **54**

#### **CHAPITRE 7 [Sécurité](#page-62-0) et sûreté du produit 55**

[Déclarations](#page-62-1) de conformité **55**

[Déclarations](#page-62-2) de conformité pour l'Union européenne **55**

[Marquage](#page-62-3) CE **55**

[Déclarations](#page-62-4) de conformité pour le Canada **55**

[Déclarations](#page-63-0) de conformité FCC **56**

[Déclaration](#page-63-1) de la FCC - Partie 15.21 **56**

Déclaration FCC - Exposition aux [rayonnements](#page-63-2) RF **56**

Déclaration FCC relative aux récepteurs et appareils [numériques](#page-63-3) de classe B **56**

[Présentation](#page-63-4) de la sécurité des produits Cisco **56**

[Informations](#page-64-0) importantes en ligne **57**

**Table des matières**

Г

 $\mathbf I$ 

ı

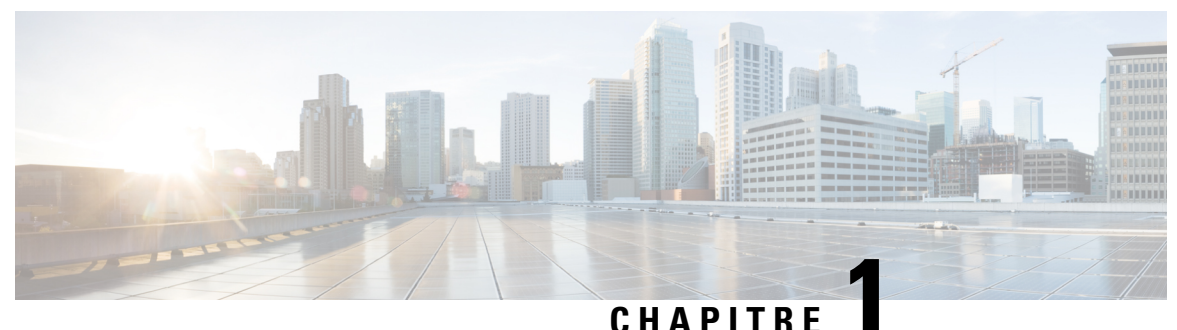

## <span id="page-8-0"></span>**Votre téléphone**

- Votre téléphone de [conférence](#page-8-1) IP Cisco 8832 et 8832NR, à la page 1
- [Nouveautés](#page-9-1) et mises à jour, à la page 2
- [Configuration](#page-12-0) du téléphone, à la page 5
- Portail d'aide en [libre-service,](#page-21-1) à la page 14
- Boutons et matériel des téléphones de [conférence](#page-24-0) IP Cisco 8832, à la page 17
- [Micrologiciel](#page-28-0) du téléphone et mises à niveau, à la page 21
- [Économies](#page-29-2) d'énergie, à la page 22
- Aide et informations [complémentaires](#page-30-1) , à la page 23

## <span id="page-8-1"></span>**Votre téléphone de conférence IP Cisco 8832 et 8832NR**

Le Téléphone de conférence IP Cisco 8832 et le 8832NR fournissent des performances audio haute définition (HD) et une couverture à 360 ° pour les salles de conférence et les bureaux de taille moyenne à grande. Le téléphone de conférence a des microphones sensibles qui vous permettent de parler d'une voix normale et d'être entendu clairement jusqu'à une distance de 2,1 m (10 pieds).

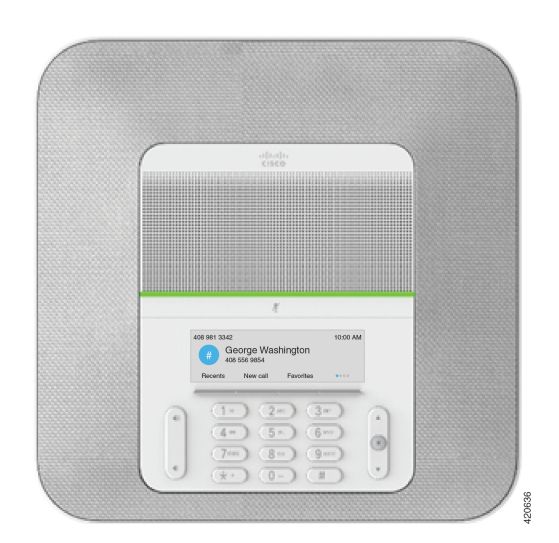

**Illustration 1 : Téléphone de conférence IP Cisco 8832**

Vous pouvez connecter deux microphones câblés d'extension au téléphone pour augmenter la couverture dans les grandes salles de conférence.

Le téléphone prend également en charge un ensemble facultatif de deux microphones d'extension sans fil.

La version Téléphone de conférence IP Cisco 8832NR (non radio) ne prend pas en charge la Wifi, ni les microphones d'extension sans fil.

Le téléphone peut être utilisé dans une salle de 6,1 x 6,1 m (20 x 20 pieds) et de jusqu'à 10 personnes. Lorsque vous ajoutez les microphones d'extension, la couverture s'étend à une salle de 6,1 x 10 m (20 x 34 pieds) et de jusqu'à 22 personnes.

Vous pouvez connecter deux unités de base pour augmenter la couverture d'une salle. Cette configuration nécessite le kit en série facultatif et peut prendre en charge deux microphones d'extension (filaire ou sans fil, mais pas une combinaison des deux). Si vous utilisez des microphones câblés avec le kit en série, la configuration assure la couverture d'une salle de jusqu'à 6.1 x 15,2 m (20 x 50 pieds) et de jusqu'à 38 personnes. Si vous utilisez des microphones sans fil avec le kit en série, la configuration assure la couverture d'une salle de jusqu'à 6.1 x 17,4 m (20 x 57 pieds) et de jusqu'à 42 personnes.

### <span id="page-9-0"></span>**Prise en charge des fonctionnalités**

Ce document décrit toutes les fonctionnalités prises en charge par le périphérique. Toutefois, toutes les fonctionnalités peuvent ne pas être prises en charge par votre configuration actuelle. Pour obtenir plus d'informations sur les fonctionnalités prises en charge, contactez votre administrateur.

## <span id="page-9-2"></span><span id="page-9-1"></span>**Nouveautés et mises à jour**

Les sections suivantes décrivent les modifications apportées au document. Chaque section présente une modification majeure.

## **Nouveautés et modifications des informations de la version 14.0(1) du micrologiciel**

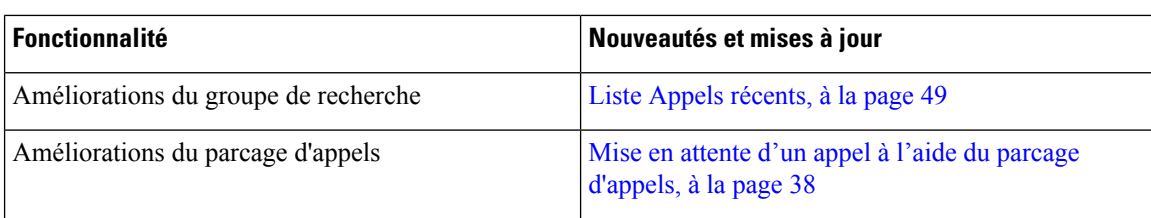

**Tableau 1 : Nouveautés et mises à jour**

## <span id="page-10-0"></span>**Nouveautés et modifications des informations de la version 12.8 (1) du micrologiciel**

**Tableau 2 : Nouveautés et modifications des informations de la version 12.8 (1) du micrologiciel**

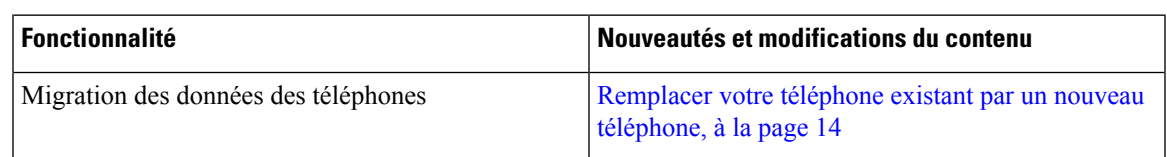

## <span id="page-10-1"></span>**Nouveautés et modifications de la version 12.7(1) du micrologiciel**

Le tableau ci-dessous répertorie les modifications apportées au micrologiciel version 12.7 (1).

Tableau 3 : Révisions apportées au Guide de l'utilisateur du téléphone de conférence IP Cisco 8832, relatives à la version 12.7(1) du **micrologiciel**

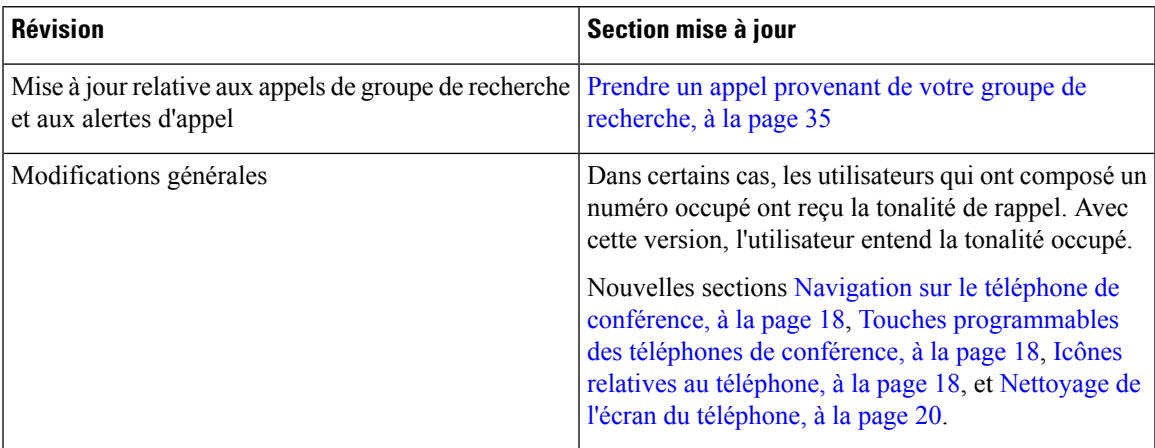

## <span id="page-10-3"></span><span id="page-10-2"></span>**Nouveautés et modifications des informations de la version 12.6(1) du micrologiciel**

Aucune révision n'a été apportée au guide de l'utilisateur, relative à la version 12.6(1) du micrologiciel.

## **Nouveautés et modifications des informations de la version 12.5(1) SR3 du micrologiciel**

Le tableau ci-dessous répertorie les modifications qui ont été apportées au micrologiciel version 12.5 (1) SR3.

Tableau 4 : Révisions apportées au Guide de l'utilisateur du téléphone de conférence IP Cisco 8832, relatives à la version 12.5(1) SR3 **du micrologiciel**

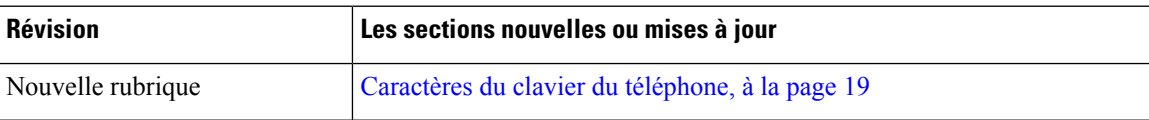

## <span id="page-11-0"></span>**Nouveautés et modifications des informations de la version 12.5(1) SR2 du micrologiciel**

Aucune révision n'a été apportée au guide de l'utilisateur, relative à la version 12.5(1) SR2 du micrologiciel.

La version 12.5(1) SR2 du micrologiciel remplace les versions 12.5(1) et 12.5(1) SR1. La version du micrologiciel 12.5 (1) et la version du micrologiciel 12.5 (1) SR1 ont été reportées au profit du micrologiciel version 12.5 (1) SR2.

## <span id="page-11-1"></span>**Nouveautés et modifications des informations de la version 12.5(1) SR1 du micrologiciel**

Aucune révision n'a été apportée à la version 12.5(1) SR1 du micrologiciel.

## <span id="page-11-2"></span>**Nouveautés et modifications des informations de la version 12.5(1) du micrologiciel**

Aucune révision n'a été apportée à la version 12.5(1) du micrologiciel.

## <span id="page-11-3"></span>**Nouveautés et modifications des informations de la version 12.1(1) du micrologiciel**

Le tableau ci-dessous répertorie les modifications qui ont été apportées au micrologiciel version 12.1 (1).

Tableau 5 : Révisions apportées au Guide de l'utilisateur du téléphone de conférence IP Cisco 8832, relatives à la version 12.1(1) du **micrologiciel.**

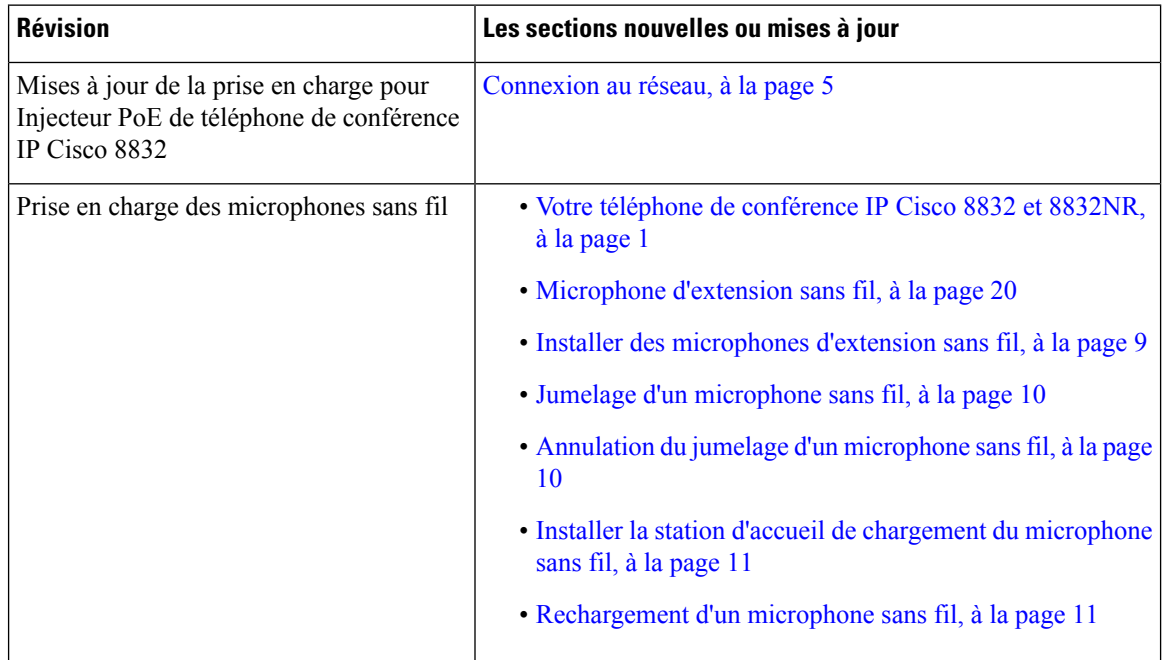

Ш

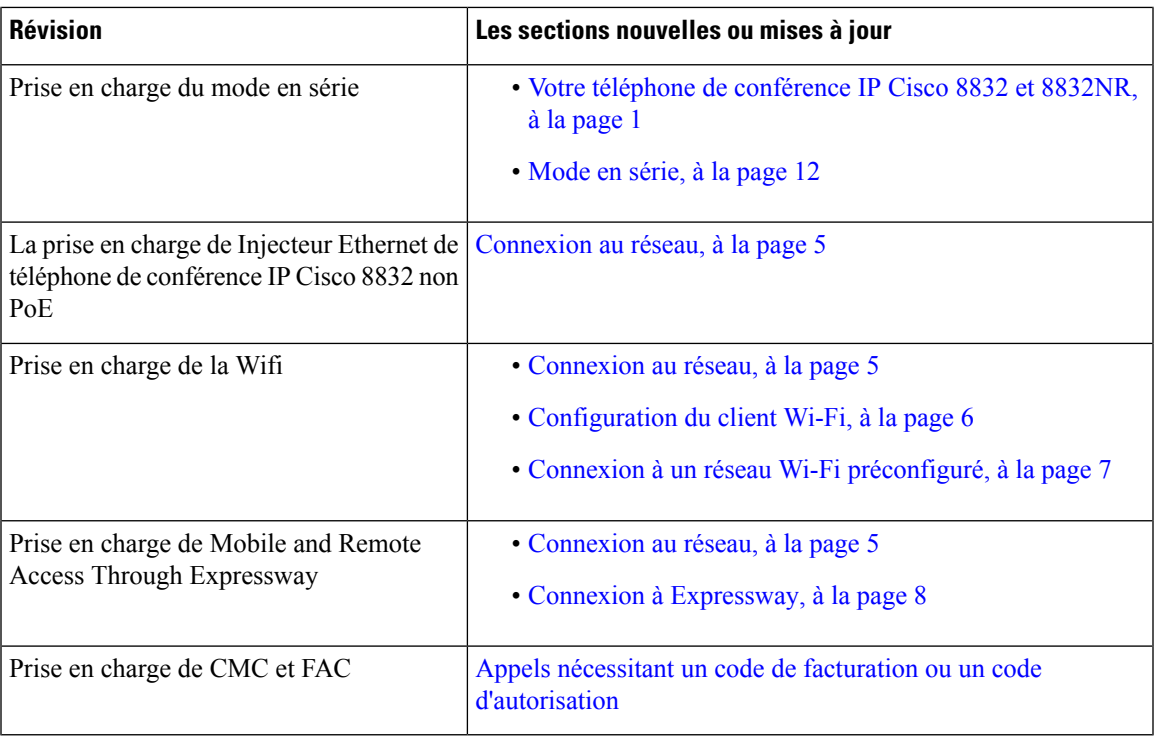

## <span id="page-12-1"></span><span id="page-12-0"></span>**Configuration du téléphone**

Votre administrateur configure votre téléphone et le connecte au réseau. Si votre téléphone n'est pas configuré et connecté, contactez votre administrateur.

### **Connexion au réseau**

Vous devez connecter le téléphone au réseau.

- Connexion de réseau câblée : toutes les connexions de réseau câblées utilisent l'un des éléments suivants :
	- **Déploiement PoE** : connectez le téléphone au **Injecteur PoE de téléphone de conférence IP Cisco 8832** (CP-8832-POE) et connectez l'injecteur au réseau à l'aide d'un câble Ethernet.
	- **Déploiementnon PoE** : connectez le téléphone au **Injecteur Ethernetde téléphonede conférence IP Cisco 8832 non PoE** (CP-8832-ETH ou CP-8832-ETH-WW). Branchez ensuite l'injecteur sur le réseau à l'aide d'un câble Ethernet et dans une prise électrique.
- Connexion sans fil : le téléphone de conférence IP Cisco 8832 peut se connecter à un point d'accès sans fil via le Wifi. Ce déploiement nécessite le bloc d'alimentation (CP-8832-PWR ou CP-8832-PWR-WW).

Connexion Mobile and Remote Access Through Expressway : si votre administrateur configure Mobile and Remote Access Through Expressway et que vous connectez votre téléphone au réseau, celui-ci est connecté au serveur Expressway.

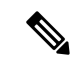

**Remarque**

Les CP-8832-ETH et CP-8832-PWR sont adaptés à l'Amérique du Nord. Les CP-8832-ETH-WW et CP-8832-PWR-WW sont destinés aux autres emplacements.

**Illustration 2 : Déploiement PoE**

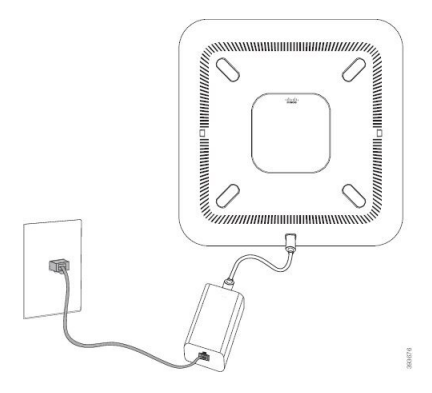

**Illustration 3 : Déploiement Non-PoE**

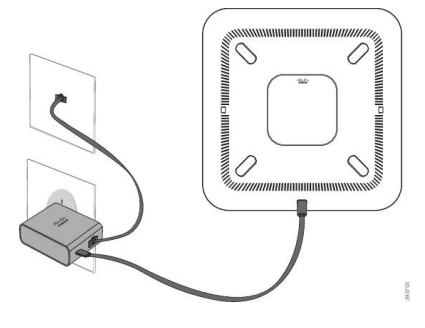

**Illustration 4 : Connexion au réseau Wifi**

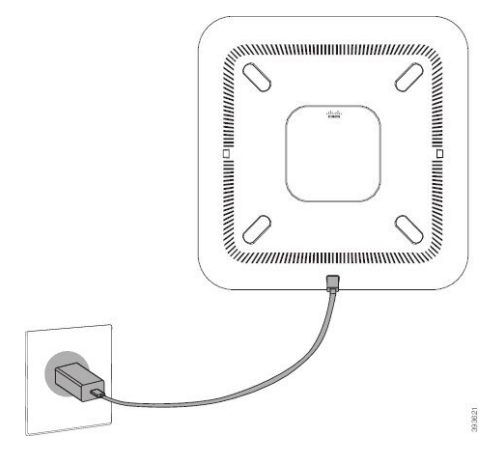

### <span id="page-13-0"></span>**Configuration du client Wi-Fi**

Le Téléphone de conférence IP Cisco 8832 peut accéder à un réseau Wi-Fi. Vous devez utiliser un adaptateur secteur pour alimenter le téléphone. Le Téléphone de conférence IP Cisco 8832NR ne peut pas être utilisé avec un réseau Wi-Fi.

#### **Avant de commencer**

Votre administrateur doit configurer les paramètres du système de contrôle d'appels pour activer l'accès Wi-Fi.

#### **Procédure**

- **Étape 1** Si le téléphone est branché sur le réseau Ethernet, débranchez le câble Ethernet.
- **Étape 2** Appuyez sur **Paramètres**.
- **Étape 3** Accédez 'à **Paramètres administrateur** > **Configuration réseau** > **Configuration du client Wi-Fi**.
- **Étape 4** Allez à **Sans fil** et appuyez sur **Activé**.
- **Étape 5** Appuyez sur **Appliquer** pour enregistrer les modifications ou sur **Rétablir** pour les annuler.
- **Étape 6** Accédez à **Nom de réseau**.
- **Étape 7** Lorsque le téléphone a fini de rechercher le SSID, choisissez un réseau à rejoindre.
- **Étape 8** Entrez vos informations d'authentification Wi-Fi, puis appuyez sur **Connecter**.

### <span id="page-14-0"></span>**Connexion à un réseau Wi-Fi préconfiguré**

Vous pouvez connecter votre Téléphone de conférence IP Cisco 8832 au réseau à l'aide de la fonctionnalité Wifi ; toutefois, pour des raisons de sécurité, saisissez votre nom d'utilisateur et votre mot de passe. Mais le Téléphone de conférence IP Cisco 8832NR ne prend pas en charge le Wifi.

Selon la configuration de votre téléphone, vous devrez peut-être vous authentifier lorsque vous rejoignez un réseau Wifi ou lorsque votre téléphone est allumé.

La fenêtre d'authentification Wi-Fi ne peut être fermée qu'une fois que vous avez saisi le mot de passe et le nom d'utilisateur corrects.

#### **Procédure**

<span id="page-14-1"></span>**Étape 1** Entrez vos informations d'authentification Wi-Fi lorsque vous y êtes invité.

**Étape 2** Sélectionnez **Connexion**.

#### **Se connecter à l'aide de l'intégration par code d'activation**

Si votre réseau a été configuré pour prendre en charge cette fonctionnalité, vous pouvez utiliser l'intégration par code d'activation pour vous connecter au réseau de téléphone de votre entreprise.

#### **Saisissez un code d'activation**

Les codes d'activation sont utilisés pour configurer votre nouveau téléphone. Ils ne peuvent être utilisés qu'une seule fois et expirent après une semaine. Contactez votre administrateur si vous ne connaissez pas votre code ou si vous avez besoin d'un nouveau.

#### **Procédure**

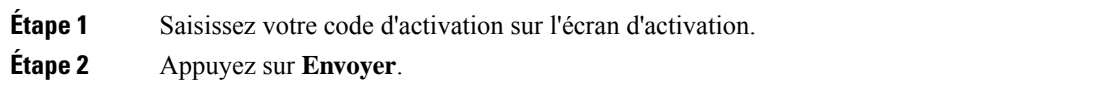

### <span id="page-15-0"></span>**Connexion à Expressway**

Lorsque vous êtes loin de votre bureau, vous pouvez vous connecter à votre réseau d'entreprise à l'aide de Mobile and Remote Access Through Expressway.

#### **Procédure**

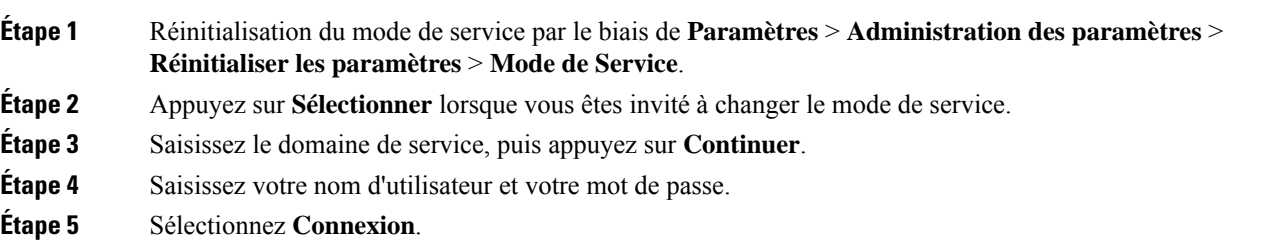

## <span id="page-15-1"></span>**Installer des microphones d'extension câblés**

Le téléphone prend en charge un kit optionnel avec deux microphones d'extension câblés. Vous pouvez étendre les microphones jusqu'à 2,13 m (7 pieds) du téléphone. Pour obtenir de meilleurs résultats, placez les microphones de 0,91 m à 2,1 m (3 à 7 pieds) du téléphone.

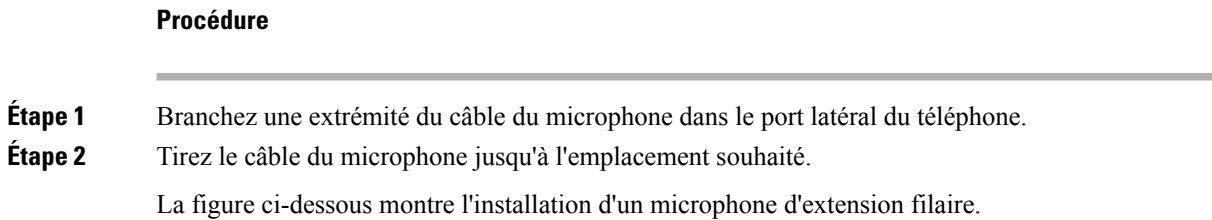

Ш

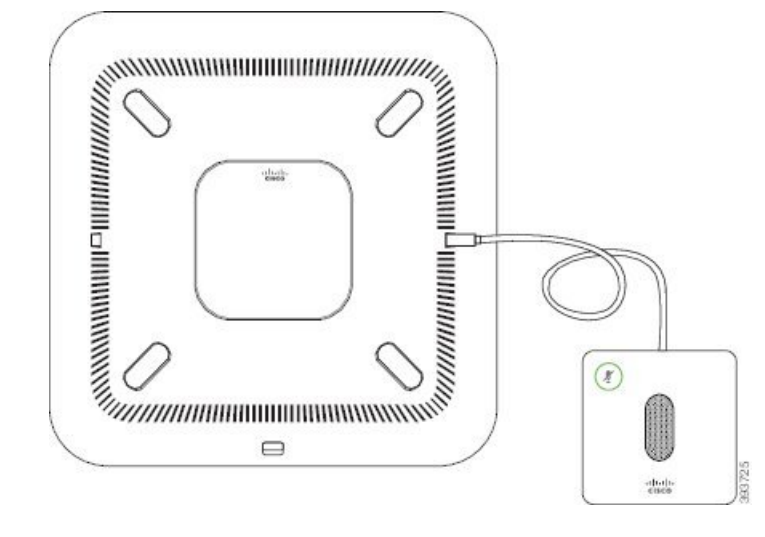

**Illustration 5 : Installation des microphones d'extension filaires**

#### **Rubriques connexes**

[Microphone](#page-27-1) d'extension câblé, à la page 20

### <span id="page-16-0"></span>**Installer des microphones d'extension sans fil**

Le téléphone de conférence offre la possibilité de connecter deux microphones d'extension sans fil.

**Remarque**

Vous devez utiliser deux microphones filaires ou deux microphones sans fil avec le téléphone, mais pas une combinaison des deux.

Lorsque le téléphone est en ligne, le voyant du microphone d'extension est allumé en vert. Pour couper le son du microphone d'extension, appuyez sur la touche **Silence**. Lorsque le microphone est coupé, le voyant est allumé en rouge. Lorsque la batterie du microphone est faible, le voyant de la batterie clignote rapidement.

#### **Avant de commencer**

Déconnecter les microphones d'extension câblés avant d'installer des microphones d'extension sans fil. Vous ne pouvez pas utiliser à la fois les microphones filaires et sans fil d'extension en même temps.

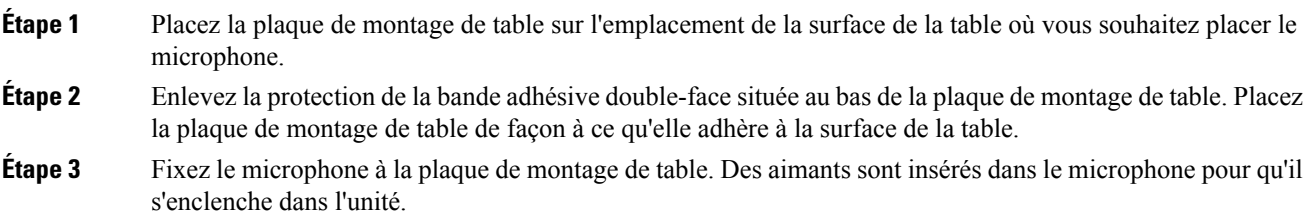

Vous pouvez déplacer le microphone et sa plaque de montage de table vers un autre emplacement sur la surface de la table si nécessaire. Prenez soin lors du déplacement de protéger l'unité.

#### **Rubriques connexes**

[Microphone](#page-27-2) d'extension sans fil, à la page 20 Installer des [microphones](#page-16-0) d'extension sans fil, à la page 9

## <span id="page-17-0"></span>**Jumelage d'un microphone sans fil**

#### **Avant de commencer**

Débrancher un microphone filaire

#### **Procédure**

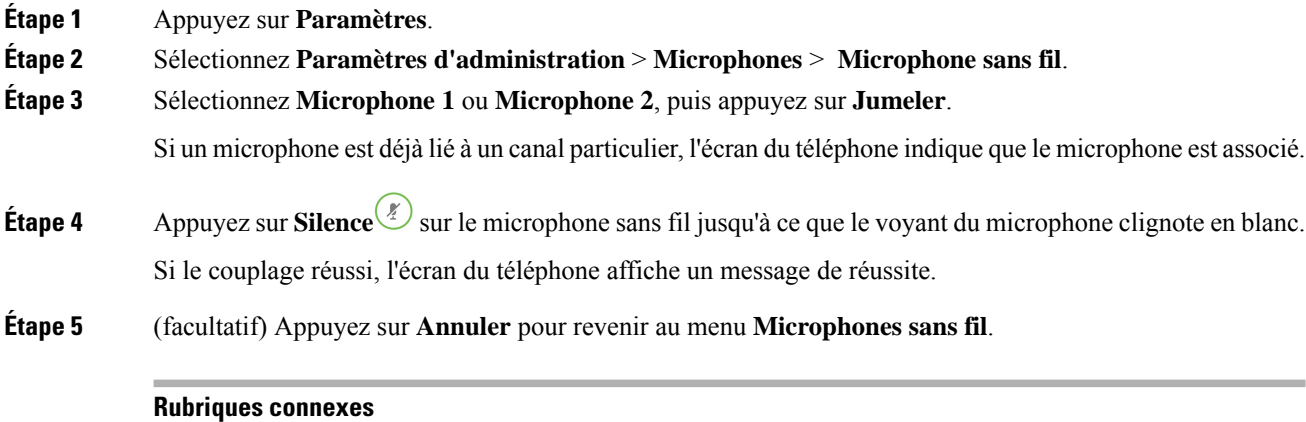

[Microphone](#page-27-2) d'extension sans fil, à la page 20

## <span id="page-17-1"></span>**Annulation du jumelage d'un microphone sans fil**

#### **Procédure**

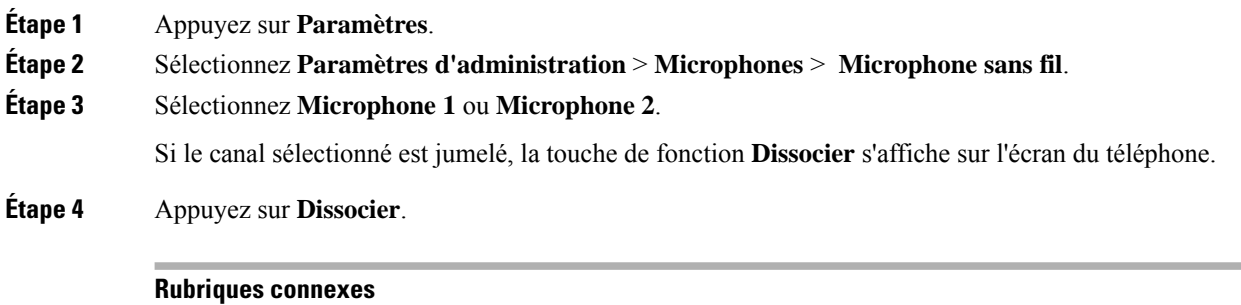

[Microphone](#page-27-2) d'extension sans fil, à la page 20

Ш

## <span id="page-18-0"></span>**Installer la station d'accueil de chargement du microphone sans fil**

Vous utilisez la station d'accueil de chargement pour charger la batterie du microphone sans fil.

#### **Procédure**

- **Étape 1** Branchez l'adaptateur électrique de la station d'accueil de chargement sur une prise secteur.
- **Étape 2** Branchez une extrémité du câble USB-C à la station d'accueil de chargement et l'autre extrémité à l'adaptateur d'alimentation.

La figure ci-dessous montre l'installation d'une station d'accueil de chargement de microphone sans fil.

**Illustration 6 : Installation de la station d'accueil de chargement du microphone sans fil**

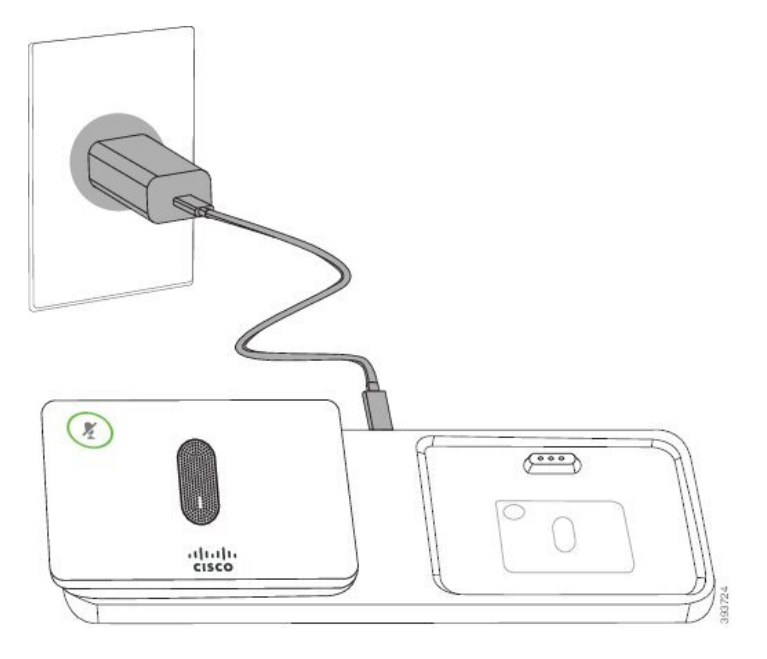

#### **Rubriques connexes**

[Microphone](#page-27-2) d'extension sans fil, à la page 20

## <span id="page-18-1"></span>**Rechargement d'un microphone sans fil**

#### **Avant de commencer**

Installer la station d'accueil de chargement du microphone sans fil Pour plus d'informations, reportez-vous à la section Installer la station d'accueil de chargement du [microphone](#page-18-0) sans fil, à la page 11.

#### **Procédure**

**Étape 1** Placez le microphone dans la station d'accueil de chargement.

**Étape 2** Si le voyant n'est pas blanc, retirez le microphone et replacez-le sur son support.

#### **Rubriques connexes**

[Microphone](#page-27-2) d'extension sans fil, à la page 20

### <span id="page-19-0"></span>**Mode en série**

Vous pouvez connecter deux téléphones de conférence en utilisant un Adaptateur Smart et les câbles USB-C qui sont fournis dans le kit en série pour étendre la zone de couverture audio d'une salle.

En mode en série, les deux unités sont alimentées par l'adaptateur intelligent qui est connecté à un adaptateur secteur. Vous ne pouvez utiliser qu'un microphone externe par unité. Vous pouvez utiliser une paire de microphones câblés ou deux microphones sans fil avec les unités, mais pas une combinaison mixte des microphones. Lorsqu'un microphone filaire est connecté à l'une des unités, il interrompt le couplage de tout microphone sans fil connecté à la même unité. Chaque fois qu'un appel est actif, les voyants et les options de menu sur l'écran du téléphone des deux unités sont synchronisés.

#### <span id="page-19-1"></span>**Installer le téléphone de conférence en mode en série**

Le kit en série contient un Adaptateur Smart, un câble LAN court, deux câbles USB-C longs et épais, et un câble USB-C, plus court et plus fin. En mode en série, les téléphones de conférence ont besoin d'alimentation externe à partir d'une prise électrique. Vous devez utiliser le Adaptateur Smart pour relier les téléphones entre eux. Les longs câbles USB-C sont reliés au téléphone et le court à l'adaptateur secteur. Reportez-vous à la figure ci-dessous lorsque vous connectez l'adaptateur d'alimentation et du port LAN à le Adaptateur Smart.

#### **Illustration 7 : Port d'alimentation d'adaptateur intelligent et port LAN**

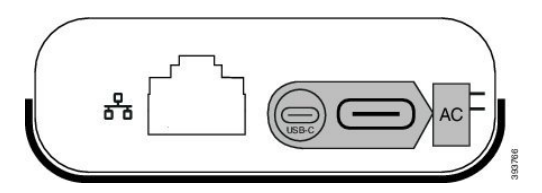

Vous ne pouvez utiliser qu'un microphone par unité.

Vous devez utiliser deux microphones filaires ou deux microphones sans fil avec le téléphone, mais pas une combinaison des deux. **Remarque**

> Le câble USB-C pour l'adaptateur d'alimentation est plus fin que les câbles-C USB qui se connectent au téléphone.

#### **Procédure**

**Étape 1** Branchez l'adaptateur électrique dans la prise secteur. **Étape 2** Connectez le câble court, fin, USB-C de l'adaptateur d'alimentation au Adaptateur Smart.

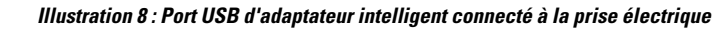

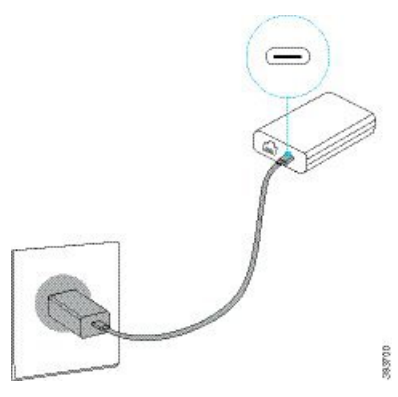

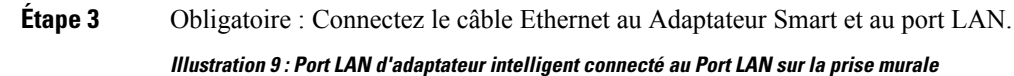

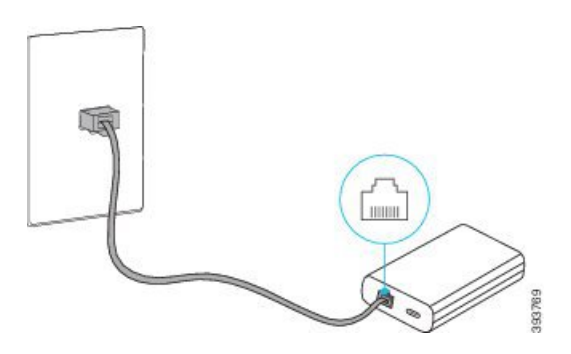

**Étape 4** Connectez le premier téléphone au Adaptateur Smart à l'aide du câble USB-C, plus long et plus épais. **Étape 5** Connectez le second téléphone au Adaptateur Smart à l'aide d'un câble USB-C.

La figure suivante illustre l'installation du téléphone de conférence en mode en série.

**Illustration 10 : Installation du téléphone de conférence en mode en série**

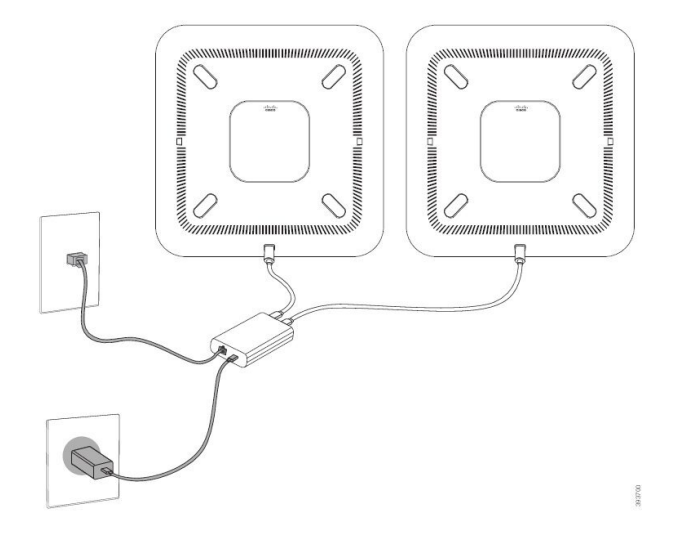

### <span id="page-21-0"></span>**Remplacer votre téléphone existant par un nouveau téléphone**

Vous pouvez modifier le modèle de votre téléphone. La modification peut être requise pour plusieurs raisons, par exemple :

- Vous avez mis à jour votre Cisco Unified Communications Manager (Unified CM) vers une version logicielle qui ne prend pas en charge le modèle de téléphone.
- Vous voulez un modèle de téléphone différent du modèle actuel.
- Votre téléphone nécessite une réparation ou un remplacement.

Limitation : si l'ancien téléphone a plus de lignes ou de boutons de ligne que le nouveau téléphone, le nouveau téléphone ne dispose pas des lignes supplémentaires ou de boutons de ligne configurés.

Le téléphone redémarre une fois la configuration terminée.

#### **Avant de commencer**

Votre administrateur doit configurer Cisco Unified Communications Manager pour activer la migration du téléphone.

Vous devez disposer d'un nouveau téléphone qui n'a pas été connecté au réseau ou qui a déjà été configuré.

#### **Procédure**

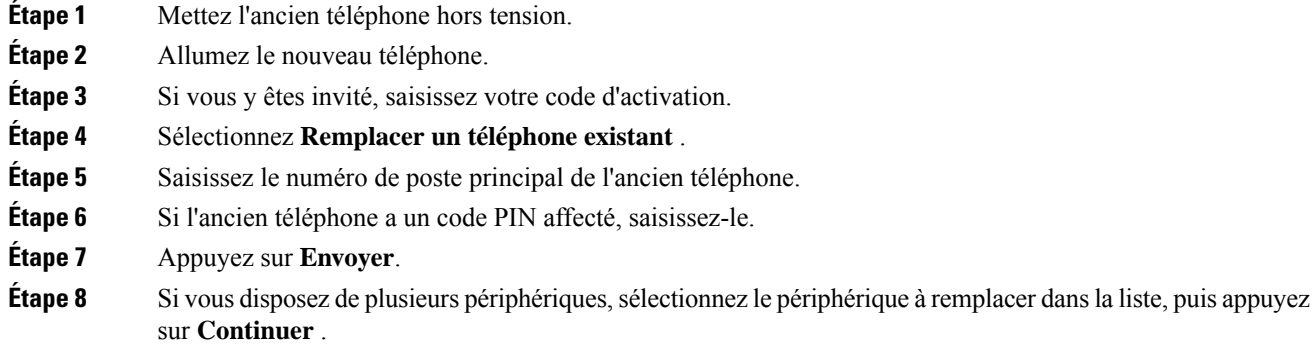

## <span id="page-21-1"></span>**Portail d'aide en libre-service**

Vous pouvez personnaliser certains paramètres du téléphone sur le site Web du portail d'aide en libre-service, auquel vous pouvez accéder depuis votre ordinateur. Le portail d'aide en libre-service fait partie du Cisco Unified Communications Manager de votre société.

Votre administrateur peut vous fournit l'URL pour accéder au portail d'aide en libre-service et vous fournir votre ID utilisateur et mot de passe.

Dans le portail d'aide en libre-service, vous pouvez contrôler les fonctionnalités, les paramètres de ligne et les services téléphoniques de votre téléphone.

- Les fonctionnalités du téléphone incluent la numérotation rapide, la fonction Ne pas déranger et votre carnet d'adresses personnel.
- Les paramètres de ligne ont une incidence sur une ligne donnée (numéro de répertoire) de votre téléphone. Les paramètres de ligne peuvent inclure le renvoi d'appels, les indicateurs visuels et sonores de messages, les modèles de sonnerie et d'autres paramètres spécifiques à la ligne.
- Les services téléphoniques peuvent inclure des fonctions spéciales, des données de réseau et des informations Web (par exemple, les cours de la bourse ou les programmes de cinéma). Utilisez le portail d'aide en libre-service pour vous abonner à un service téléphonique avant de pouvoir y accéder sur votre téléphone.

Le tableau suivant décrit certaines des fonctionnalités que vous pouvez configurer à l'aide du portail d'aide en libre-service. Pour obtenir plus d'informations, reportez-vous à la documentation du portail d'aide en libre-service relative à votre système de contrôle des appels.

| <b>Fonctionnalités</b>        | <b>Description</b>                                                                                                    |
|-------------------------------|----------------------------------------------------------------------------------------------------|
| Renvoi d'appels               | Utilisez le numéro devant recevoir les appels lorsque le renvoi d'appel est activé sur<br>le téléphone. Utilisez le portail d'aide en libre-service pour configurer des fonctions<br>de renvoi d'appel plus complexes, par exemple lorsque votre ligne est occupée.                                                                                                    |
| Téléphones<br>supplémentaires | Indiquez des téléphones supplémentaires (tel que celui de votre portable) à utiliser pour<br>passer et recevoir des appels en utilisant les mêmes numéros de répertoire que ceux de<br>votre téléphone de bureau. Vous pouvez également définir les contacts bloqués et<br>préférés, pour interdire ou autoriser que les appels provenant de certains numéros soient<br>envoyés à votre téléphone portable. Lors de la configuration de téléphones<br>supplémentaires, vous pouvez également configurer les fonctionnalités suivantes : |
|                               | • Numéro d'appel unique : indiquez si le téléphone supplémentaire doit sonner<br>lorsqu'une personne appelle votre téléphone de bureau.<br>• Appels mobiles : si le téléphone supplémentaire est un téléphone portable, vous<br>pouvez le configurer afin qu'il soit possible de transférer les appels mobiles vers<br>votre téléphone de bureau, ou les appels de votre téléphone de bureau vers votre<br>téléphone portable.                                                                                                    |
| Numérotation<br>simplifiée    | Affectez des numéros de téléphone à des numéros simplifiés afin de pouvoir appeler<br>rapidement ces numéros.                                                                                                    |

**Tableau 6 : Fonctions disponibles sur le portail d'aide en libre-service**

#### **Rubriques connexes**

[Numérotation](#page-39-1) abrégée, à la page 32 Renvoi [d'appels,](#page-46-0) à la page 39

### <span id="page-22-0"></span>**Numéros à numérotation abrégée**

Lorsque vous composez un numéro sur votre téléphone, vous saisissez une série de chiffres. Lorsque vous configurez un numéro à numérotation abrégée, ce dernier doit contenir tousles chiffres nécessaires pour passer l'appel. Par exemple, si vous devez composer le 9 pour passer un appel externe, vous devez saisir le numéro 9, puis le numéro à appeler.

Vous pouvez également ajouter à ce numéro, d'autres chiffres à composer. Ces chiffres supplémentaires peuvent représenter un code d'accès à une réunion, un numéro de poste, un mot de passe de messagerie vocale, un code d'autorisation ou un code de facturation.

La chaîne de numérotation peut contenir les caractères suivants :

- 0 à 9
- le signe dièse (#)
- l'astérisque (\*)
- la virgule (,) : il s'agit du caractère de pause, qui insère un délai de 2 secondes dans la chaîne de numérotation. Vous pouvez saisir plusieurs virgules consécutives dans la chaîne. Par exemple, deux virgules (,,) représentent une pause de 4 secondes.

Les règles suivantes s'appliquent aux chaînes de numérotation :

- Utilisez des virgules pour séparer les parties de la chaîne de numérotation.
- Un code d'autorisation doit toujours précéder un code de facturation dans la chaîne de numérotation.
- Une virgule est nécessaire entre le code d'autorisation et le code de facturation dans la chaîne.
- Une étiquette de numérotation abrégée est requise pour les numéros rapides qui comportent des codes d'autorisation et des chiffres supplémentaires.

Avant de configurer la numérotation abrégée, composez manuellement les chiffres au moins une fois pour vous assurer que la séquence de chiffres est exacte.

Votre téléphone n'enregistre pas le code d'autorisation, le code de facturation ou les chiffres supplémentaires de la numérotation abrégée dans l'historique des appels. Si vous appuyez sur **Bis** après vous être connecté à une destination de numérotation abrégée, le téléphone vous invite à saisir manuellement les éventuels code d'autorisation, code de facturation ou chiffres supplémentaires.

#### **Exemple**

Pour configurer un numéro à numérotation abrégée afin d'appeler une personne à un numéro de poste donné, et si un code d'autorisation et un code de facturation sont nécessaires, procédez comme suit :

- Vous devez composer le **9** pour joindre une ligne externe.
- Vous voulez appeler le **5556543**.
- Vous devez saisir le code d'autorisation **1234**.
- Vous devez saisir le code de facturation **9876**.
- Vous devez patienter pendant 4 secondes.
- Lorsque l'appel est établi, vous devez saisir le numéro de poste **56789#**.

Dans ce cas, le numéro à numérotation abrégée est **95556543,1234,9876,,56789#**.

#### **Rubriques connexes**

Appels nécessitant un code de facturation ou un code d'autorisation [Caractères](#page-26-0) du clavier du téléphone, à la page 19

## <span id="page-24-0"></span>**Boutons et matériel des téléphones de conférence IP Cisco 8832**

L'illustration suivante montre le téléphone de conférence IP Cisco 8832.

**Illustration 11 : Boutons et fonctionnalités des téléphones de conférence IP Cisco 8832**

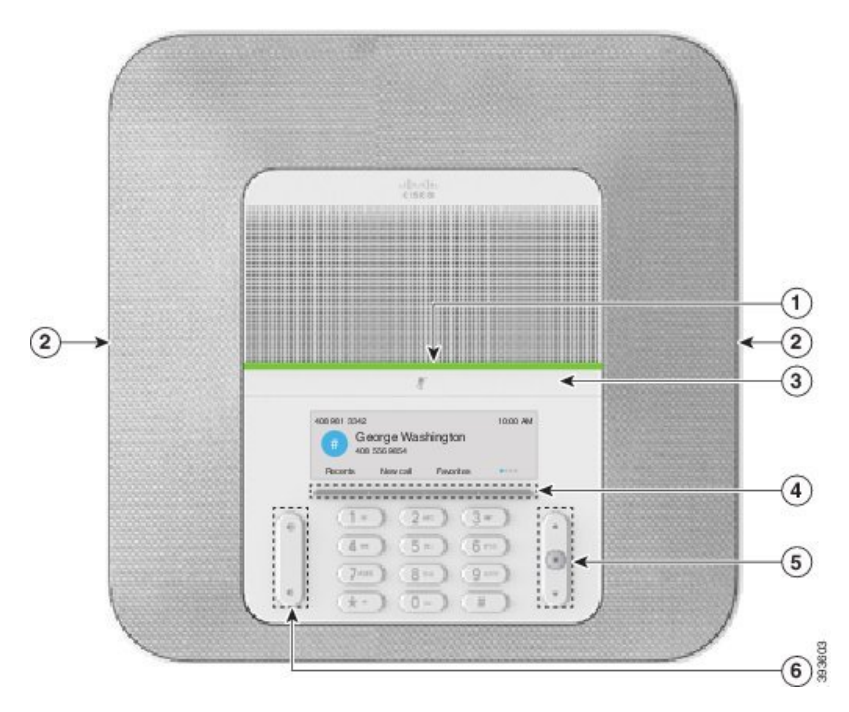

Le tableau ci-dessous décrit les boutons du Téléphone de conférence IP Cisco 8832.

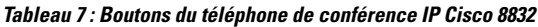

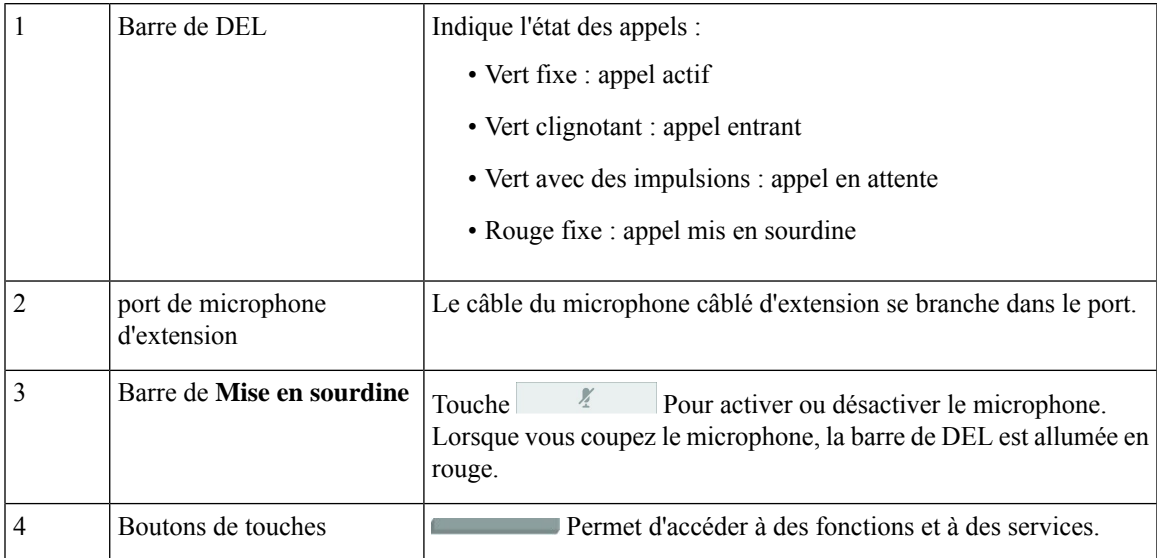

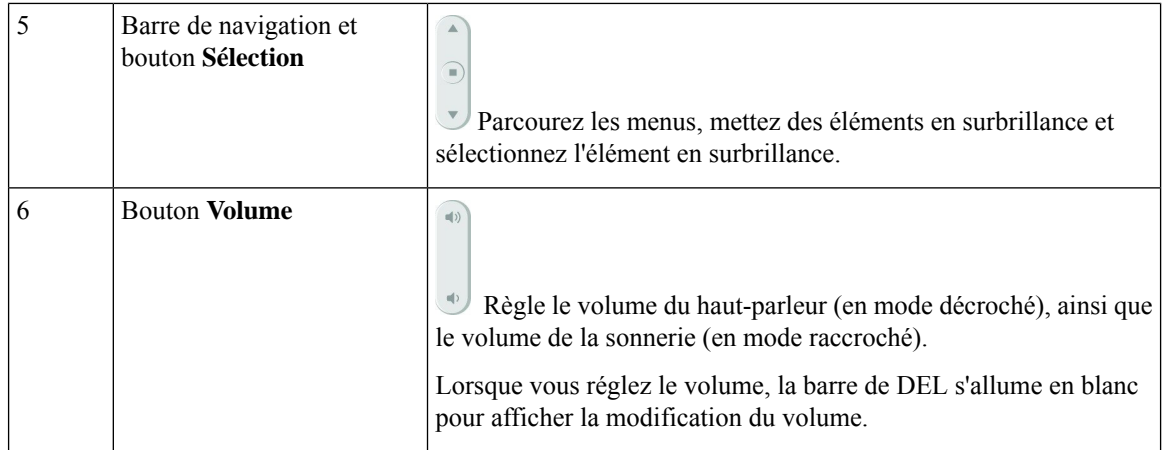

### <span id="page-25-0"></span>**Navigation sur le téléphone de conférence**

Utilisez la barre de navigation pour naviguer dans les menus. Utilisez le bouton interne **Sélectionner** de la barre de navigation pour sélectionner les éléments du menu.

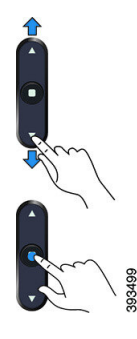

Si un élément de menu comporte un numéro d'index, vous pouvez entrer le numéro d'index avec le clavier pour sélectionner l'élément.

### <span id="page-25-2"></span><span id="page-25-1"></span>**Touches programmables des téléphones de conférence**

Vous pouvez interagir avec les fonctionnalités de votre téléphone à l'aide des touches programmables. Les touches programmables, situées sous l'écran, permettent d'accéder aux fonctions affichées à l'écran au-dessus de ces dernières. Elles changent en fonction de votre activité du moment.

Les touches programmables  $\bullet \bullet \bullet \bullet \bullet$  indiquent davantage de fonctions programmables sont disponibles.

### **Icônes relatives au téléphone**

L'écran de votre téléphone affiche de nombreusesicônes. Cette section fournit desimages desicônes courantes.

Les icônes sont en couleur ou en nuances de gris, en fonction de l'écran.

#### **Récents**

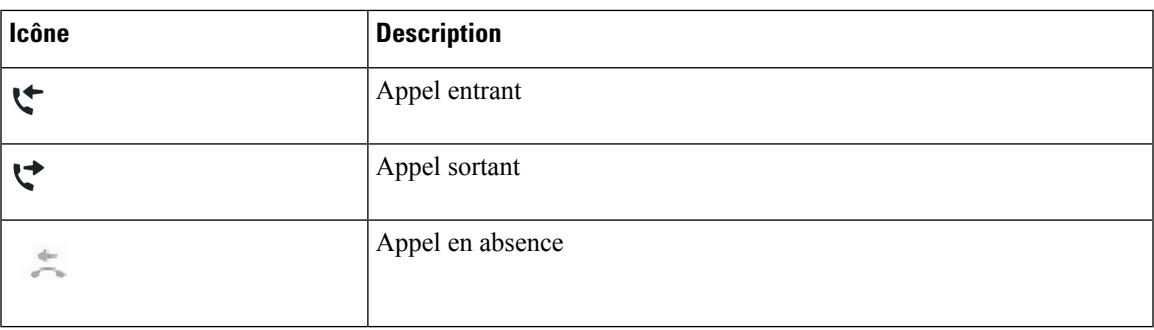

#### **Icônes du réseau Wi-Fi**

Si votre téléphone est connecté au réseau Wi-Fi, les icônes ci-dessous s'affichent.

#### **Tableau 8 : Icônes du réseau**

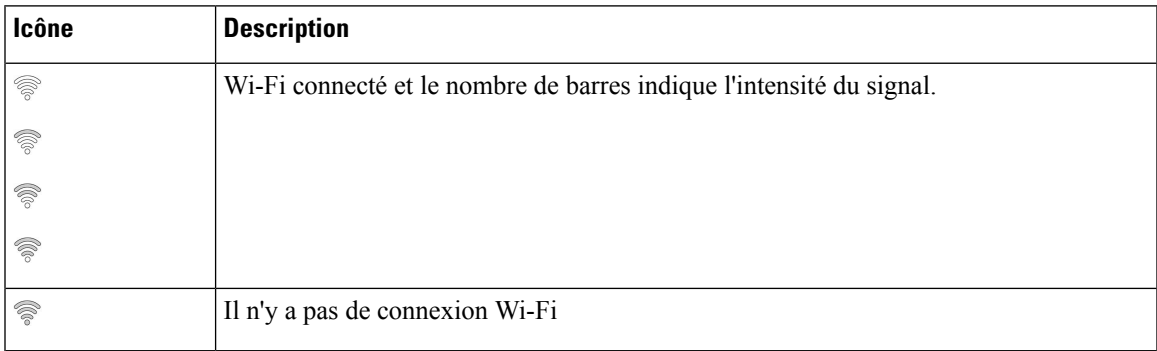

## <span id="page-26-0"></span>**Caractères du clavier du téléphone**

Le clavier du téléphone vous permet de saisir des lettres, des chiffres et des caractères spéciaux. Vous pouvez appuyer sur les touches **2** à **9** pour obtenir des lettres et des chiffres. Vous utilisez les touches **un (1)**, **zéro (0)**), **astérisque (\*)** et **dièse (#)** pour les caractères spéciaux. Le tableau ci-dessous répertorie les caractères spéciaux pour chaque touche, pour les paramètres régionaux anglais. Les autres paramètres régionaux comportent leurs propres caractères.

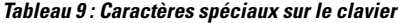

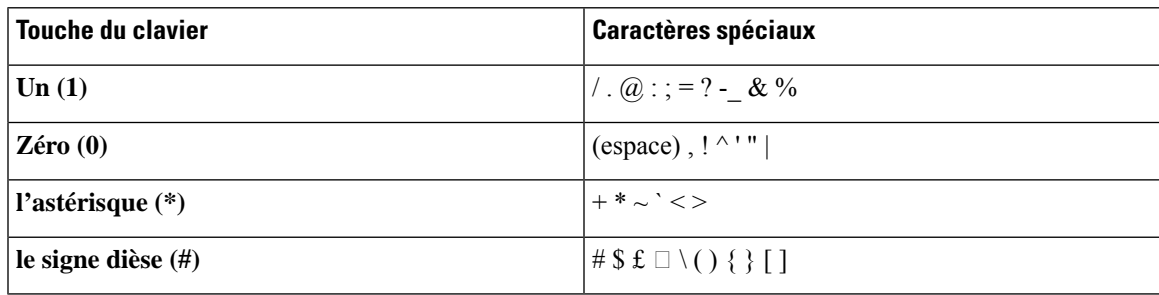

### <span id="page-27-0"></span>**Nettoyage de l'écran du téléphone**

#### **Procédure**

Si l'écran du téléphone est sale, essuyez-le avec un chiffon doux et sec.

**Avertissement** N'utilisez pas de produit liquide ou de poudre pour nettoyer le téléphone. Ceux-ci risquent en effet d'endommager les composants du périphérique et d'entraîner des dysfonctionnements.

### <span id="page-27-1"></span>**Microphone d'extension câblé**

Le Téléphone de conférence IP Cisco 8832 prend en charge deux microphones câblés d'extension, disponibles sous forme de kit facultatif. Utiliser les microphones d'extension dans les grandes salles ou dans une salle encombrée. Pour obtenir de meilleurs résultats, il est recommandé que vous placiez les microphones de 0,91 m à 2,1 m (3 à 7 pieds) du téléphone.

#### **Illustration 12 : Microphone d'extension câblé**

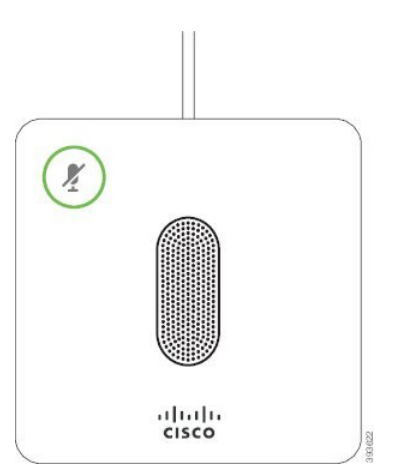

Lorsque le téléphone de conférence est en ligne, le voyant du microphone d'extension autour du bouton**Silence**

**Est allumé en vert.** 

Lorsque le microphone est coupé, le voyant est allumé en rouge. Lorsque vous appuyez sur le bouton**Silence**, le téléphone et les microphones d'extension sont coupés.

#### **Rubriques connexes**

Installer des [microphones](#page-15-1) d'extension câblés, à la page 8

### <span id="page-27-2"></span>**Microphone d'extension sans fil**

Le Téléphone de conférence IP Cisco 8832 prend en charge deux microphones d'extension sansfil, disponibles avec une station d'accueil de chargement sous forme de kit facultatif. Lorsque le microphone sans fil est placé sur la station d'accueil de chargement pour être rechargé, le voyant sur la station d'accueil est allumé en blanc.

#### **Illustration 13 : Microphone sans fil**

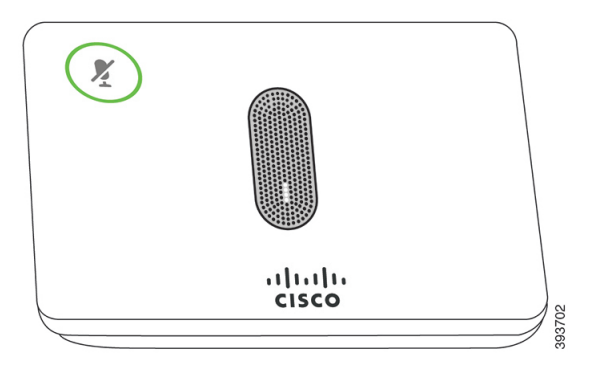

**Illustration 14 : Microphone sans fil sur la station d'accueil de chargement**

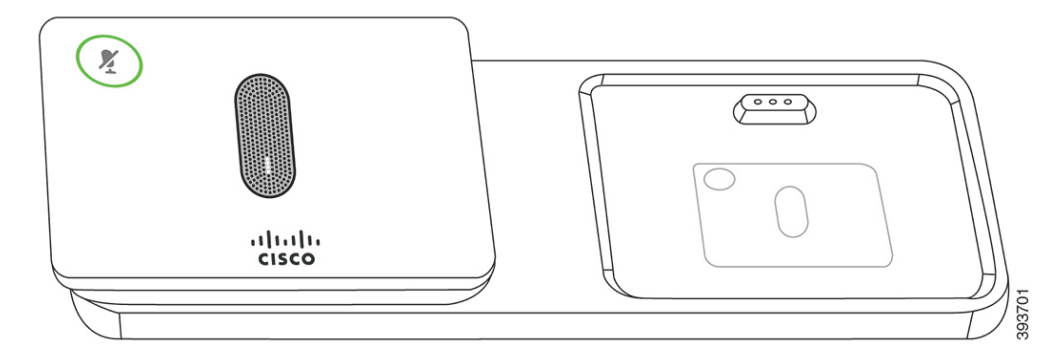

Lorsque le téléphone de conférence est en ligne, le voyant du microphone d'extension autour du bouton**Silence**  $\mathcal{L}$  est allumé en vert.

Lorsque le microphone est coupé, le voyant est allumé en rouge. Lorsque vous appuyez sur le bouton**Silence**, le téléphone et les microphones d'extension sont coupés.

Si le téléphone est associé à un microphone sans fil (par exemple, microphone sans fil 1) et que vous connectez le microphone sans fil à un chargeur, appuyer sur la touche programmable **Affdétails** indique le niveau de charge de ce microphone.

Lorsque le téléphone est associé à un microphone sans fil et que vous connectez un microphone filaire, le microphone sans fil n'est plus associé et le téléphone est couplé avec le microphone filaire. Une notification apparaît sur écran du téléphone indiquant que le microphone filaire est connecté.

#### **Rubriques connexes**

Installer des [microphones](#page-16-0) d'extension sans fil, à la page 9 Jumelage d'un [microphone](#page-17-0) sans fil, à la page 10 Annulation du jumelage d'un [microphone](#page-17-1) sans fil, à la page 10 Installer la station d'accueil de chargement du [microphone](#page-18-0) sans fil, à la page 11 [Rechargement](#page-18-1) d'un microphone sans fil, à la page 11

## <span id="page-28-0"></span>**Micrologiciel du téléphone et mises à niveau**

Votre téléphone est livré préinstallé avec un micrologiciel spécifique au système de contrôle des appels.

De temps à autre, votre administrateur met à niveau le micrologiciel du téléphone. Cette mise à niveau se déroule en arrière-plan, même si vous utilisez votre téléphone.

### <span id="page-29-0"></span>**Report d'une mise à niveau de téléphone**

Lorsqu'un nouveau micrologiciel est disponible, la fenêtre **Prêt pour la mise à niveau** apparaît sur votre téléphone et un compte à rebours de 15 secondes commence. Si vous n'effectuez aucune action, la mise à niveau est exécutée.

Vous pouvez reporter la mise à niveau de votre micrologiciel d'une heure, un maximum de 11 fois. La mise à niveau est également reportée si vous passez ou recevez un appel téléphonique.

#### **Procédure**

Appuyez sur **Retarder** pour reporter une mise à niveau de micrologiciel.

## <span id="page-29-1"></span>**Affichage de la progression d'unemise à niveau dumicrologiciel du téléphone**

Lors de la mise à niveau du micrologiciel du téléphone, vous pouvez voir la progression de l'opération.

#### **Procédure**

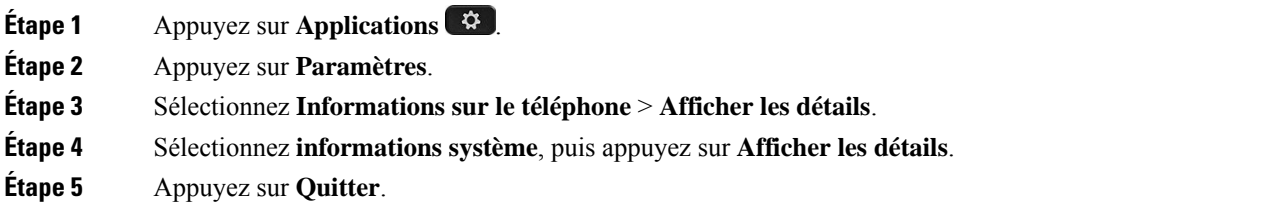

# <span id="page-29-2"></span>**Économies d'énergie**

Votre administrateur peut réduire la quantité d'énergie utilisée par l'écran du téléphone à l'aide des options suivantes :

- Économie d'énergie : le rétroéclairage ou l'écran est désactivé lorsque le téléphone est inactif pendant une période donnée.
- Power Save Plus : l'écran du téléphone est désactivé et activé à des heures basées sur votre horaire de travail. Si vos horaires ou vos jours de travail changent, contactez l'administrateur pour reconfigurer votre téléphone.

Par exemple, l'administrateur peut configurer votre téléphone pour vous avertir 10 minutes avant la désactivation de ce dernier. Le bouton **Sélect.** s'allume et vous recevez un message indiquant que le téléphone s'éteindra bientôt. Vous recevez des notifications aux intervalles suivants :

Par exemple, l'administrateur peut configurer votre téléphone pour vous avertir 10 minutes avant la désactivation de ce dernier. Vous recevez un message vous informant que votre téléphone va bientôt s'éteindre et vous recevez des notifications à ces intervalles :

- Quatre sonneries 10 minutes avant la désactivation
- Quatre sonneries 7 minutes avant la désactivation
- Quatre sonneries 4 minutes avant la désactivation
- 15 sonneries 30 secondes avant la désactivation

S'il est actif, votre téléphone attend d'être inactif pendant un certain temps avant de vous indiquer qu'il est sur le point de s'arrêter.

### <span id="page-30-0"></span>**Activation de votre téléphone**

Lorsque votre téléphone s'éteint pour économiser de l'énergie, l'écran du téléphone est vide et le bouton **Sélect.** s'allume.

#### **Procédure**

Appuyez sur **Sélect.** pour rallumer le téléphone.

## <span id="page-30-2"></span><span id="page-30-1"></span>**Aide et informations complémentaires**

Pour tout renseignement sur les fonctionnalités disponibles sur votre téléphone, contactez votre administrateur.

Vous trouverez sur le site Web de Cisco [\(https://www.cisco.com\)](https://www.cisco.com) des informations supplémentaires sur les téléphones et les systèmes de contrôle des appels.

## **Fonctions d'accessibilité**

Le téléphone de conférence IP Cisco 8832 offre des fonctions d'accessibilité pour les aveugles, les malvoyants, les malentendants et les personnes à mobilité réduite. Comme beaucoup de ces fonctions sont standard, les utilisateurs présentant un handicap peuvent les utiliser sans configuration particulière.

Dans ce document, le terme *pages de prise en charge du téléphone* se réfère aux pages web auxquelles les utilisateurs peuvent accéder pour configurer certaines fonctionnalités. Dans le cas de Cisco Unified Communications Manager (version 10.0 ou ultérieure), ces pages constituent le portail d'aide en libre-service. Dans le cas de Cisco Unified Communications Manager (version 9.1 et versions antérieure), ces pages sont les pages web d'options de l'utilisateur.

Pour plus d'informations, consultez le Guide de l'utilisateur, de téléphone situé ici : [http://www.cisco.com/c/](http://www.cisco.com/c/en/us/support/collaboration-endpoints/unified-ip-phone-8800-series/products-user-guide-list.html) [en/us/support/collaboration-endpoints/unified-ip-phone-8800-series/products-user-guide-list.html](http://www.cisco.com/c/en/us/support/collaboration-endpoints/unified-ip-phone-8800-series/products-user-guide-list.html)

Cisco s'engage à concevoir et à fournir des produits et des technologies accessibles qui répondent aux besoins de votre organisation. Pour plus d'informations sur les fonctions d'accessibilité Cisco et sur l'engagement de Cisco en la matière, rendez-vous à l'adresse : <https://www.cisco.com/go/accessibility>

### <span id="page-31-0"></span>**Fonctions d'accessibilité pour les malentendants**

Votre téléphone de conférence est livré avec les fonctions d'accessibilité standard qui nécessitent peu ou pas d'installation.

ener  $\left(1\right)$ X  $\left( 2\right)$  $\odot$ 

**Illustration 15 : Fonctions d'accessibilité pour les malentendants**

Le tableau suivant décrit les fonctions d'accessibilité pour malentendants du téléphone de conférence IP Cisco 8832.

|  |  | Tableau 10 : Fonctions d'accessibilité pour les malentendants |
|--|--|---------------------------------------------------------------|
|  |  |                                                               |

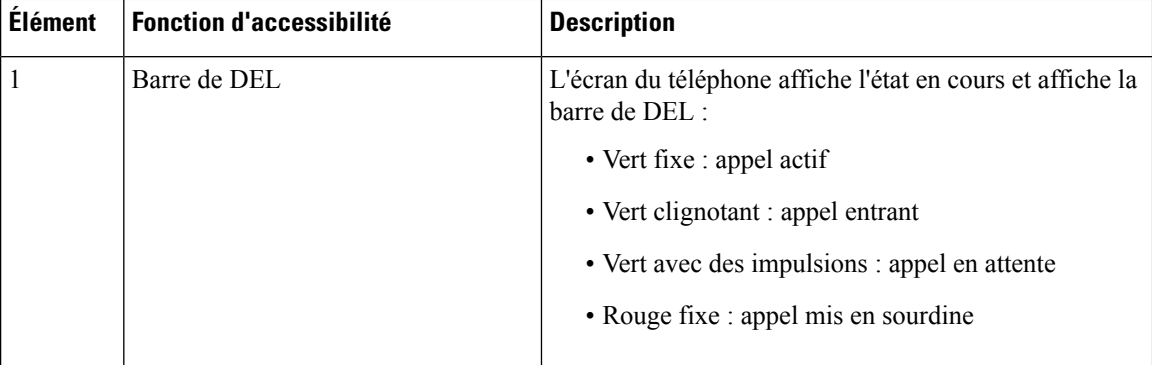

 $\overline{\phantom{a}}$ 

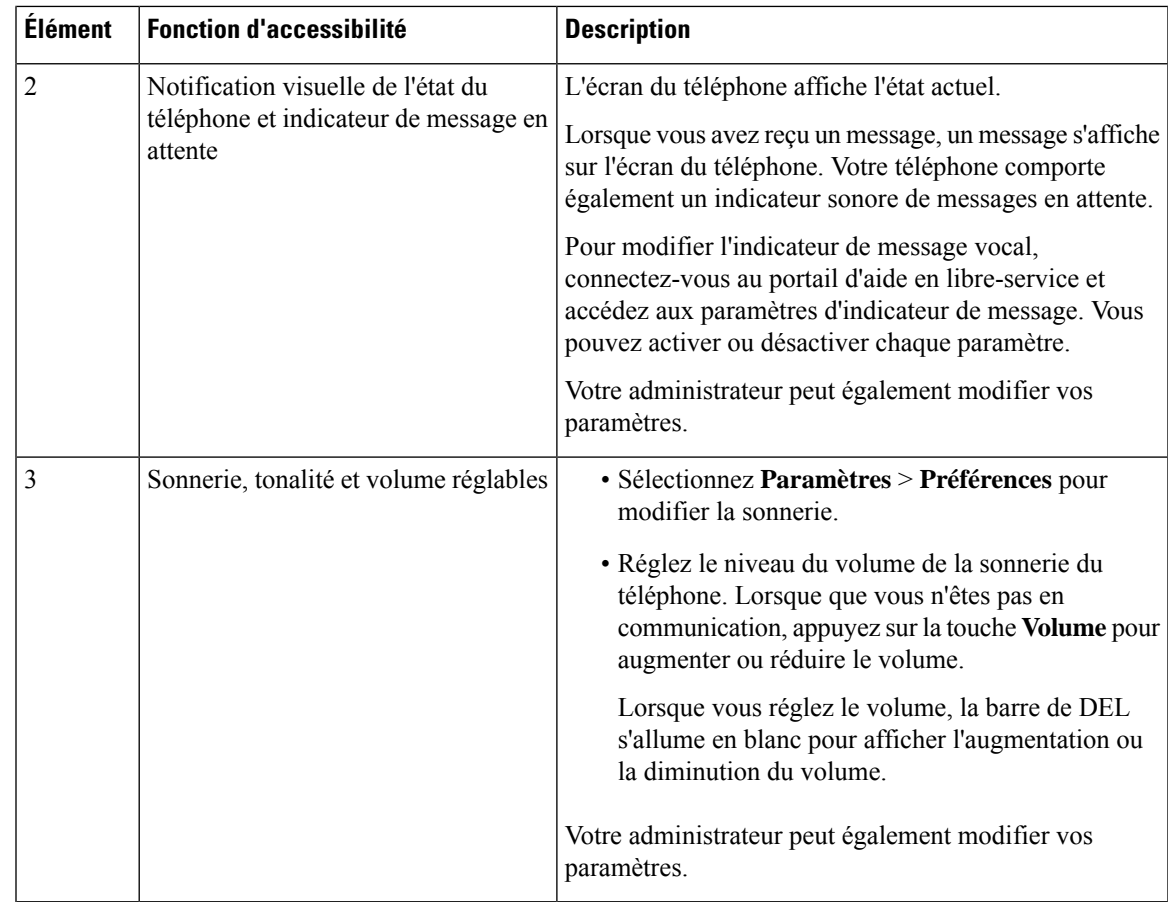

### <span id="page-32-0"></span>**Fonctions d'accessibilité pour les personnes aveugles et malvoyantes**

Votre téléphone est livré avec les fonctions d'accessibilité standard qui nécessitent peu ou pas d'installation.

(日)<br>元/百元)  $\left(1\right)$  $\overline{2}$ 1 ď  $\left(3\right)$  $\left(4\right)$  $\circledS$  $rac{6}{6}$ 

**Illustration 16 : Fonctions d'accessibilité pour les personnes aveugles et malvoyantes**

Le tableau suivant décrit les fonctions d'accessibilité pour malvoyants et aveugles du téléphone de conférence IP Cisco 8832 Series.

**Tableau 11 : Fonctions d'accessibilité pour les personnes aveugles et malvoyantes**

| Élément | <b>Fonction d'accessibilité</b>                                                                                                    | <b>Description</b>                                                                                                    |
|---------|----------------------------------------------------------------------------------------------------|----------------------------------------------------------------------------------------------------|
|         | Alerte visuelle à contraste élevé et sonore des<br>appels entrants à l'aide de la barre de DEL<br>· La barre de DEL est située au-dessus du<br>bouton <b>Silence</b> et de l'écran. | Utilisez le bouton Coupure micro pour<br>activer ou désactiver le microphone.<br>Lorsque le microphone est coupé, la barre<br>de DEL est allumée en rouge. Lorsque<br>vous activez la mise en sourdine, votre<br>téléphone émet un seul bip ; lorsque vous<br>désactivez la mise en sourdine, votre<br>téléphone émet deux bips. |

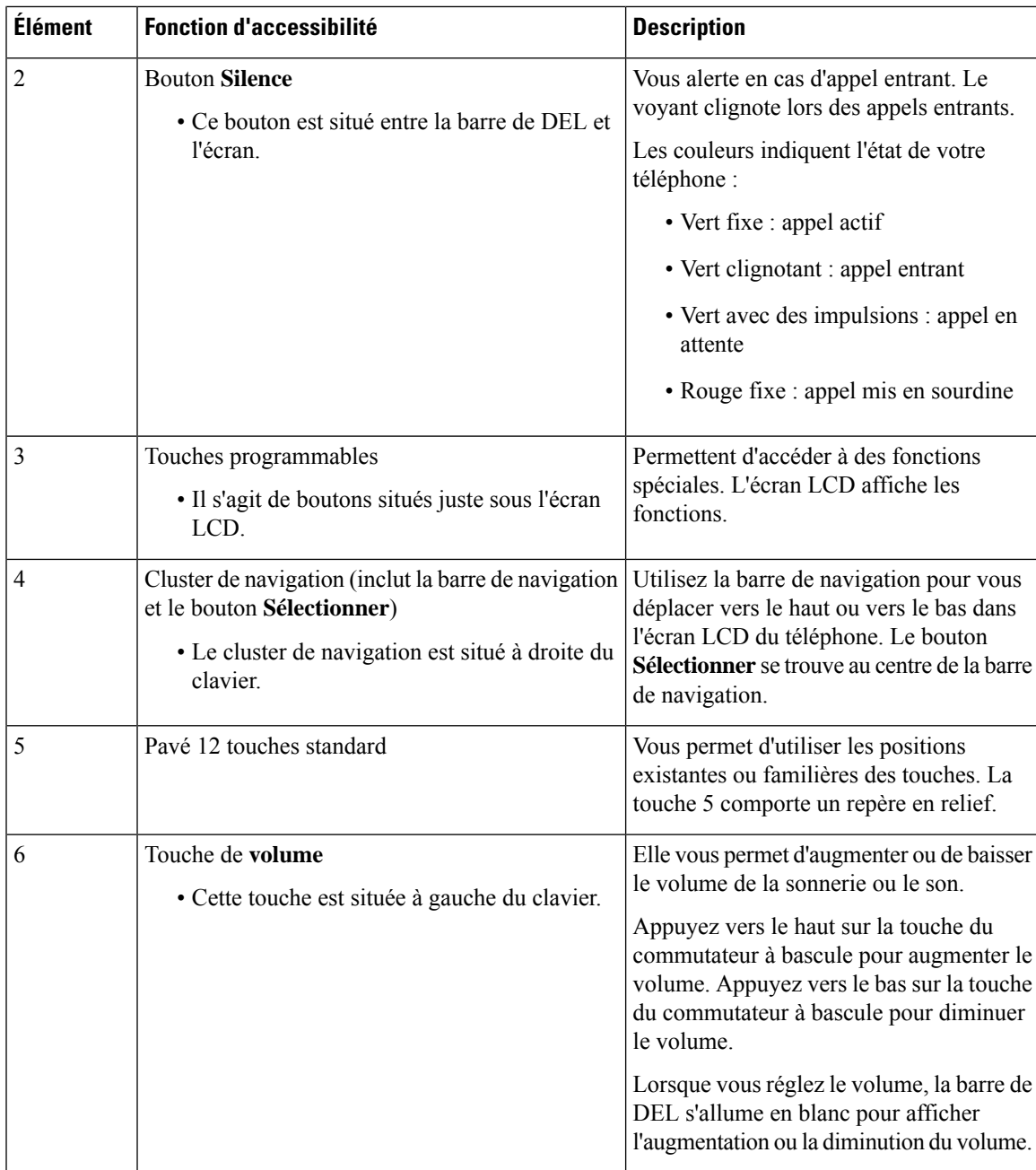

### <span id="page-34-0"></span>**Fonctions d'accessibilité pour les personnes à mobilité réduite**

Votre téléphone de conférence est livré avec les fonctions d'accessibilité standard qui nécessitent peu ou pas d'installation.

**Illustration 17 : Fonctions d'accessibilité pour les personnes à mobilité réduite**

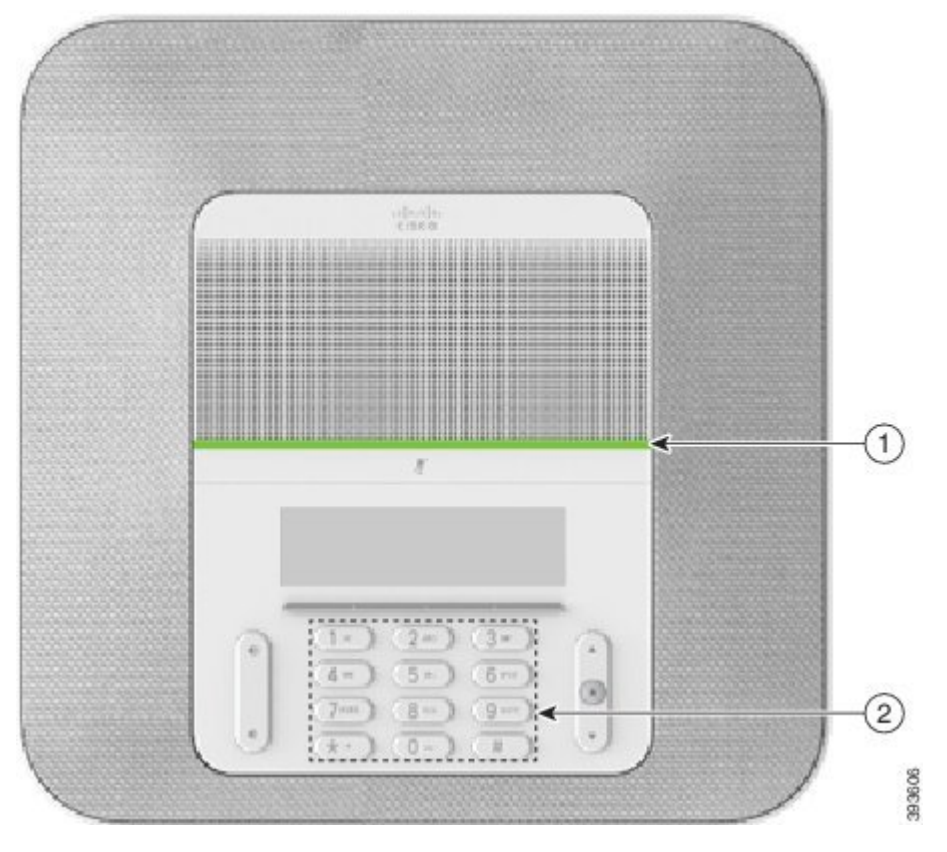

Le tableau suivant décrit les fonctions d'accessibilité pour personnes à mobilité réduite du téléphone de conférence IP Cisco 8832.

| Élément | <b>Fonction d'accessibilité</b>                                                    | <b>Description</b>                                                                                                    |
|---------|------------------------------------------------------------------------------------|----------------------------------------------------------------------------------------------------|
|         | Barre de DEL                                                                       | indique l'état de votre téléphone :                                                                                                    |
|         |                                                                                    | • Vert fixe : appel actif                                                                                                    |
|         |                                                                                    | • Vert clignotant : appel entrant                                                                                                    |
|         |                                                                                    | • Vert avec des impulsions : appel en attente                                                                                                    |
|         |                                                                                    | • Rouge fixe : appel mis en sourdine                                                                                                    |
|         | Fonctions et boutons tactiles<br>repérables, y compris un picot sur la<br>touche 5 | Vous permettent de facilement localiser les touches de<br>votre téléphone. Par exemple, la touche 5 comporte un<br>picot que vous pouvez utiliser pour déterminer les<br>positions des autres touches. |

**Tableau 12 : Fonctions d'accessibilité pour les personnes à mobilité réduite**

#### <span id="page-36-0"></span>**Applications d'accessibilité tierces**

Cisco travaille en étroite collaboration avec des partenaires afin de fournir dessolutions permettant de compléter l'accessibilité et la simplicité d'utilisation des produits et Solutions Cisco. Il existe des applications tierces comme la fonctionnalité de création de sous-titres en temps réel sur les téléphones IP Cisco, les téléphones textuels pour sourds (TDD/TTY), le texte en temps réel (RTT), les assistances sonores pour malentendants (Fonctions Entendre sans intervention -HCO - et Transmission phonique vocale - VCO -), l'ID d'appelant sonore, les amplificateurs en ligne pour combinés pour amplifier le son des appels, « les voyants d'occupation de ligne », les notifications audio et vidéo d'urgence au moyen des téléphones IP Cisco (prenant en charge les utilisateurs présentant un handicap), et ainsi de suite.

Pour plus d'informations sur les applications tierces, contactez votre administrateur système.

### <span id="page-36-1"></span>**Dépannage**

Il est possible que vous rencontriez des problèmes liés aux scénarios suivants :

- Votre téléphone ne peut pas communiquer avec le système de contrôle des appels.
- Des problèmes de communication ou des problèmes internes se sont produits dans le système de contrôle des appels.
- Votre téléphone fait l'objet de problèmes internes.

Si vous rencontrez des problèmes, votre administrateur peut vous aider à les résoudre.

### <span id="page-36-2"></span>**Recherche d'informations relatives à votre téléphone**

Il peut arriver que votre administrateur vous demande des informations sur votre téléphone. Ces informations permettent d'identifier le téléphone de façon unique et sont utiles lors d'un éventuel dépannage.

#### **Procédure**

<span id="page-36-3"></span>**Étape 1** Sélectionnez **Informations système**.

**Étape 2** Appuyez sur **Quitter**.

#### **Signalement des problèmes de qualité des appels**

L'administrateur peut configurer temporairement votre téléphone avec la fonction Outil de génération de rapports qualité (QRT, Quality Reporting Tool) pour résoudre les problèmes de performances. En fonction de la configuration de votre téléphone, l'outil QRT permet :

- Signaler immédiatement un problème audio sur un appel en cours.
- De sélectionner un problème général dans une liste de catégories et choisir des codes de raison.

#### **Procédure**

**Étape 1** Appuyez sur **Rapport qualité**.

**Étape 2** Faites défiler l'écran, puis sélectionnez l'élément qui correspond le mieux à votre problème. **Étape 3** Appuyez sur la touche programmable **Sélectionner** pour envoyer des informations à votre administrateur

#### <span id="page-37-0"></span>**Signalement des problèmes de téléphone**

système.

Vous pouvez utiliser l'outil de génération de rapport de problème de Cisco Collaboration pour recueillir et envoyer les journaux du téléphone, et pour signaler des problèmes à votre administrateur. Si un message vous avertit que l'outil de génération de rapport de problème n'a pas pu être téléchargé, le rapport de problème est enregistré sur le téléphone et vous devez prévenir votre administrateur.

#### **Procédure**

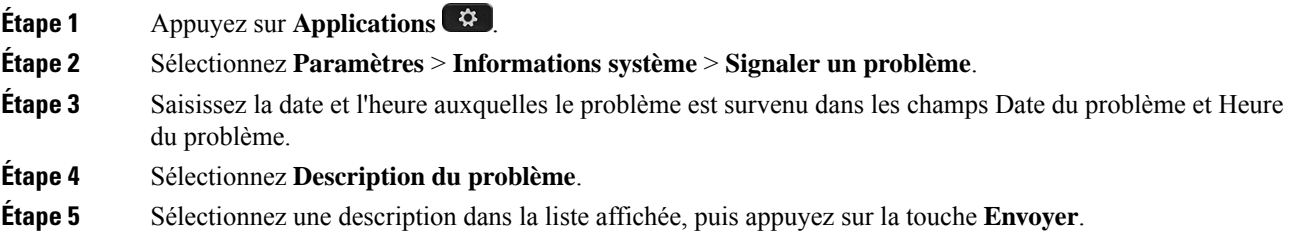

### <span id="page-37-1"></span>**Perte de connectivité du téléphone**

Il arrive que votre téléphone perde sa connexion au réseau téléphonique. Votre téléphone affiche un message si la connexion est interrompue.

Si vous êtes en communication lorsque la connexion est interrompue, l'appel se poursuit. Vous ne pouvez cependant pas accéder à touteslesfonctions normales du téléphone, car le fonctionnement de certaines d'entre elles nécessite des informations du système de contrôle des appels. Par exemple, les touches programmables risquent de ne pas fonctionner comme prévu.

Lorsque la connexion entre le téléphone et le système de contrôle des appels est rétablie, vous pouvez à nouveau utiliser votre téléphone normalement.

### <span id="page-37-2"></span>**Conditions générales de la garantie matérielle limitée à un an de Cisco**

Des conditions spéciales s'appliquent à votre garantie matérielle et aux services qui sont à votre disposition au cours de la période couverte par la garantie.

Votre déclaration de garantie formelle, comprenant les garanties et les accords de licence applicables aux logiciels Cisco, est disponible sur Cisco.com à l'adresse suivante : <https://www.cisco.com/go/hwwarranty>.

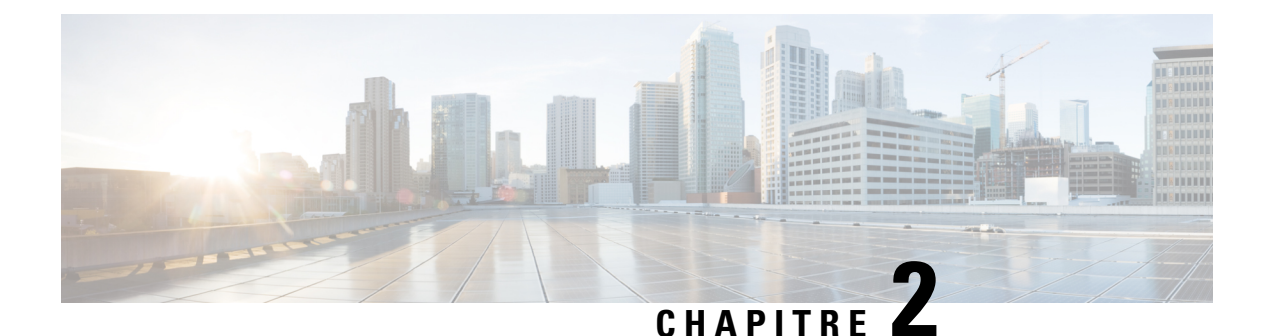

# <span id="page-38-0"></span>**Appels**

- Passage [d'appels,](#page-38-1) à la page 31
- Prise [d'appels,](#page-41-1) à la page 34
- Mode [silencieux,](#page-43-2) à la page 36
- Mise en attente [d'appels,](#page-44-0) à la page 37
- Renvoi [d'appels,](#page-46-0) à la page 39
- [Transférer](#page-46-1) les appels, à la page 39
- [Téléconférences](#page-47-1) et réunions, à la page 40
- [Messagerie](#page-48-2) vocale, à la page 41

## <span id="page-38-2"></span><span id="page-38-1"></span>**Passage d'appels**

Votre téléphone fonctionne comme un téléphone normal. Il permet toutefois de passer plus facilement des appels.

### **Passer un appel**

Utilisez votre téléphone comme un téléphone classique pour passer un appel.

#### **Procédure**

Entrez le numéro de téléphone et appuyez sur **Appel**.

## <span id="page-38-3"></span>**Passage d'un appel à l'aide d'une adresse téléphonique**

Il est possible qu'au lieu d'un simple numéro de téléphone, vous disposiez également d'une adresse téléphonique, que vous pouvez utiliser pour passer un appel.

Cette adresse peut ressembler à une adresse électronique, par exemple nom\_utilisateur1@exemple.com, ou elle peut contenir des chiffres, par exemple **nom\_utilisateur2@209.165.200.224**.

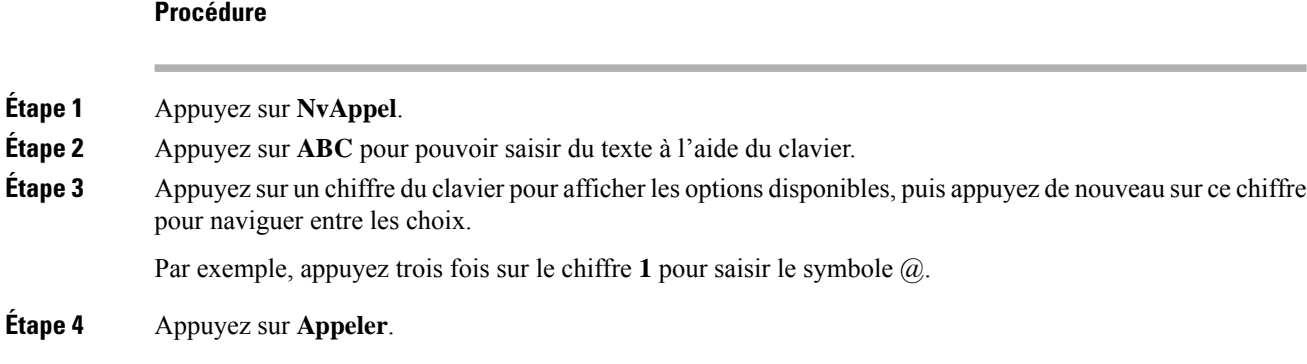

### <span id="page-39-0"></span>**Rappel d'un numéro**

Vous pouvez rappeler le dernier numéro de téléphone composé.

#### **Procédure**

Effleurez **Bis**.

### <span id="page-39-1"></span>**Numérotation abrégée**

Vous pouvez affecter des codes afin de composer rapidement les numéros des personnes que vous appelez souvent. Pour pouvoir utiliser les fonctionnalités de numérotation simplifiée sur votre téléphone, configurez la numérotation simplifiée dans le portail d'aide en libre-service. Les codes de numérotation simplifiée permettent de composer un numéro de téléphone à partir d'un code (procédure parfois appelée numérotation abrégée).

- Boutons de numérotation simplifiée : composez rapidement un numéro de téléphone en appuyant sur un ou plusieurs boutons de ligne configurés pour la numérotation simplifiée.
- Codes de numérotation simplifiée : composez un numéro de téléphone à partir d'un code (procédure parfois appelée numérotation abrégée).

#### **Rubriques connexes**

Portail d'aide en [libre-service](#page-21-1), à la page 14 Numéros à [numérotation](#page-22-0) abrégée, à la page 15

#### <span id="page-39-2"></span>**Passage d'un appel de numérotation simplifiée avec votre téléphone de conférence**

#### **Avant de commencer**

Vous pouvez configurer des codes de numérotation simplifiée dans le portail d'aide en libre-service.

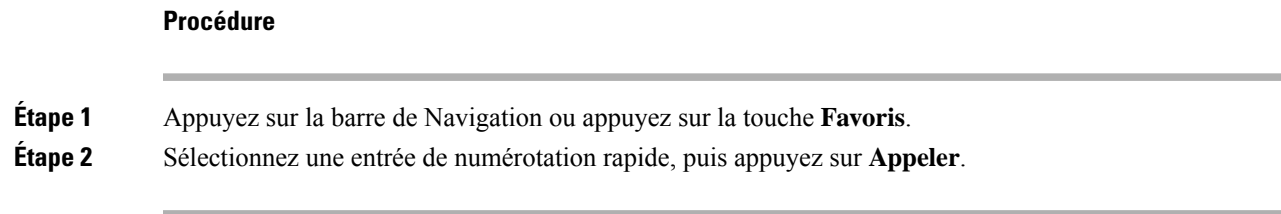

### <span id="page-40-0"></span>**Passage d'un appel à l'aide d'un code de numérotation rapide**

#### **Avant de commencer**

Configurez les codes dans les pages web des options de l'utilisateur.

#### **Procédure**

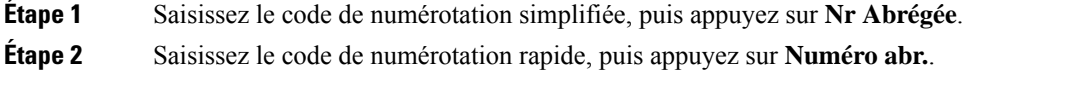

## <span id="page-40-1"></span>**Notification lorsqu'un contact est disponible**

Si le numéro que vous appelez est occupé ou ne répond pas, vous pouvez être averti par une sonnerie spéciale et un message dès que la ligne devient disponible.

#### **Procédure**

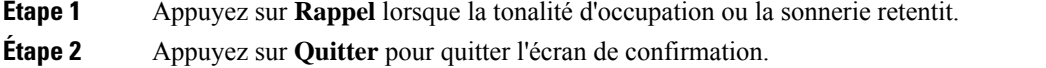

<span id="page-40-2"></span>**Étape 3** Lorsque la sonnerie indiquant que la ligne est disponible retentit et que vous voyez le message, appuyez sur **Appel.** pour passer à nouveau l'appel.

## **Composition d'un numéro international**

Vous pouvez passer des appels internationaux en composant le signe plus (+) avant le numéro de téléphone.

#### **Procédure**

**Étape 1** Appuyez sur la touche **étoile (\*)** et maintenez-la enfoncée pendant au moins 1 seconde. Le signe plus (+) apparaît comme le premier chiffre du numéro de téléphone. **Étape 2** Saisissez le numéro de téléphone voulu.

**Étape 3** Appuyez sur la touche **Appel** ou attendez 10 secondes après la dernière pression de touche pour passer automatiquement l'appel.

### <span id="page-41-0"></span>**Appels sécurisés**

Votre administrateur peut prendre des mesures pour protéger vos appels contre la falsification par des personnes n'appartenant pas à votre entreprise. Lorsque l'icône de verrou est affichée sur votre téléphone lors d'un appel, votre téléphone est sécurisé. Selon la configuration de votre téléphone, vous devrez peut-être vous connecter avant de passer un appel, ou avant qu'une tonalité de sécurité retentisse dans votre combiné.

## <span id="page-41-1"></span>**Prise d'appels**

Votre téléphone IP Cisco fonctionne comme un téléphone normal. Il permet toutefois de prendre plusfacilement des appels.

### <span id="page-41-2"></span>**Répondre à un appel**

**Procédure**

Appuyez sur **Répondre**.

### <span id="page-41-3"></span>**Répondre à un appel en attente sur votre téléphone de conférence**

Lorsque vous êtes en communication, vous savez qu'un appel est en attente lorsque vous entendez un bip unique et que vous voyez un message sur l'écran du téléphone de conférence.

**Procédure**

Appuyez sur **Répondre**.

### <span id="page-41-4"></span>**Refuser un appel**

Vous pouvez envoyer un appel en sonnerie à votre système de messagerie vocale (s'il est configuré). S'il n'est pas configuré, l'appel est rejeté et l'appelant entend une tonalité d'occupation.

#### **Procédure**

Appuyez sur **Refuser**.

### <span id="page-42-0"></span>**Activation de la fonction Ne pas déranger**

Utilisez le mode Ne pas déranger (NPD) pour couper le son de votre téléphone et ignorer les notifications d'appel entrant lorsque vous voulez éviter les distractions.

Lorsque la fonction NPD est activée, vos appels entrants sont transférés vers un autre numéro, par exemple votre messagerie vocale si celle-ci est configurée.

#### **Procédure**

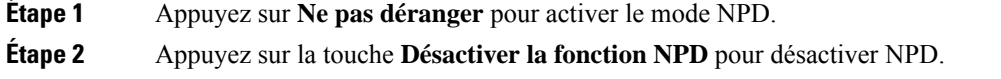

### <span id="page-42-1"></span>**Prendre un appel provenant de votre groupe de recherche**

Les groupes de recherche permettent aux entreprises qui reçoivent des nombreux appels entrants de partager la charge des appels. Votre administrateur configure un groupe de recherche avec une série de numéros de répertoire. Les téléphones sonnent en fonction de la séquence de recherche spécifiée par votre administrateur pour un groupe de recherche. Si vous êtes membre d'un groupe de recherche, connectez-vous au groupe de recherche quand vous voulez recevoir des appels. Déconnectez-vous du groupe quand vous voulez que les appels ne sonnent pas sur votre téléphone.

La configuration de la fonction détermine si le nom de votre groupe de recherche ou le numéro de pilote s'affichent sur votre alerte d'appel entrant.

#### **Avant de commencer**

Vous devez être connecté au groupe de recherche pour recevoir un appel de groupe de recherche.

#### **Procédure**

Si un appel de groupe de recherche sonne sur votre téléphone, répondez-y.

#### <span id="page-42-2"></span>**Connexion et déconnexion d'un groupe de recherche**

Déconnectez-vous de votre groupe de recherche pour cesser de recevoir des appels de ce groupe. Vousrecevrez toujours les appels qui vous sont directement adressés.

<span id="page-43-0"></span>Vous pouvez utiliser les statistiques de file d'attente pour vérifier l'état de la file d'attente du groupe de recherche. L'état de la file d'attente regroupe les informations suivantes :

- Le numéro de téléphone utilisé par le groupe de recherche
- Le nombre d'appelants en file d'attente dans chaque file d'attente de groupe de recherche
- Le temps d'attente le plus long

#### **Procédure**

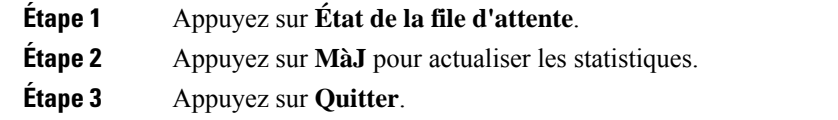

## <span id="page-43-1"></span>**Suivi d'un appel suspect**

Si vous recevez des appels indésirables ou abusifs, utilisez l'identification des appels malveillants (IDAM) pour prévenir votre administrateur. Votre téléphone enverra à votre administrateur, un message de notification silencieuse contenant des informations sur l'appel.

#### **Procédure**

Appuyez sur **Rapport appelant**.

## <span id="page-43-2"></span>**Mode silencieux**

Lors d'un appel, vous pouvez activer le mode silencieux afin de toujours entendre votre interlocuteur, mais que ce dernier ne vous entende pas.

Lorsque vous avez un appel en mode silencieux, la barre LED s'allume en rouge.

#### **Procédure**

**Étape 1** Appuyez sur **Silence**  $\mathbb{Z}$  sur le téléphone ou sur **Silence**  $\mathbb{Z}$  sur le microphone d'extension.

Lorsque vous appuyez sur **Silence** sur un microphone d'extension, le téléphone et tous les microphones sont coupés.

**Étape 2** Appuyez à nouveau sur **Silence** pour désactiver cette fonction.

**36**

## <span id="page-44-0"></span>**Mise en attente d'appels**

### <span id="page-44-1"></span>**Mise en attente d'un appel**

Vous pouvez mettre un appel actif en attente, puis reprendre l'appel lorsque vous êtes prêt.

#### **Procédure**

**Étape 1** Appuyez sur **Attente**. **Étape 2** Pour reprendre un appel en attente, appuyez sur la touche **Reprendre**.

### <span id="page-44-2"></span>**Prise d'un appel mis en attente pendant trop longtemps**

Lorsqu'un appel est laissé trop longtemps en attente, vous êtes averti par :

- Une seule sonnerie, répétée par intervalles
- Bouton de ligne orange clignotant
- Un indicateur de message clignotant sur le combiné
- Voyant DEL clignotant
- Notification visuelle sur l'écran du téléphone

#### **Procédure**

Appuyez sur le bouton de ligne orange clignotant ou sur **Répond.** pour reprendre l'appel en attente.

## <span id="page-44-4"></span><span id="page-44-3"></span>**Permutation entre un appel actif et un appel en attente**

Vous pouvez aisément basculer entre des appels actifs et des appels en attente.

#### **Procédure**

Appuyez sur **Permuter** pour passer à l'appel en attente.

### **Parcage d'appels**

Vous pouvez utiliser votre téléphone pour parquer (stocker temporairement) un appel.

Les appels parqués sont surveillés par votre réseau afin que vous ne les oubliiez pas. Si l'appel reste parqué pendant trop longtemps, une alerte retentit. Vous pouvez alors prendre l'appel, refuser d'y répondre ou ignorer l'appel sur votre téléphone d'origine. Vous pouvez également le récupérer sur un autre téléphone.

Si vous ne prenez pas l'appel dans un certain délai, il est redirigé vers la messagerie vocale ou vers une autre destination, selon la configuration définie par votre administrateur.

#### <span id="page-45-0"></span>**Mise en attente d'un appel à l'aide du parcage d'appels**

Vous pouvez parquer un appel actif que vous avez pris sur votre téléphone, puis le récupérer à l'aide d'un autre téléphone du système de contrôle des appels.

Vous ne pouvez parquer qu'un seul appel sur le numéro du parcage d'appel.

Votre administrateur peut configurer le parcage d'appel de deux façons :

- L'appel parqué s'affiche sur l'écran de votre téléphone et vous pouvez appuyer sur **Reprendre** pour le récupérer. Le numéro de ligne de l'appel parqué s'affiche sur votre ligne.
- Un numéro de ligne pour l'appel parqué s'affiche dans une fenêtre contextuelle. Votre ligne devient inactive. Dans ce cas, vous composez la ligne pour prendre l'appel parqué.

#### **Avant de commencer**

Votre appel doit être actif.

#### **Procédure**

<span id="page-45-1"></span>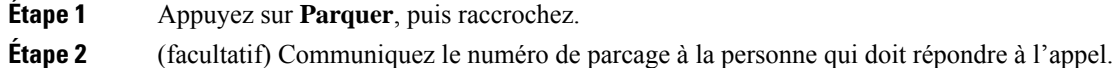

### **Récupération d'un appel en attente à l'aide du parcage d'appels**

Vous pouvez configurer le parcage d'appels de deux façons différentes :

- L'appel parqué s'affiche sur le téléphone afin que l'utilisateur puisse le prendre.
- L'utilisateur doit composer le numéro affiché pour prendre l'appel.

Vous définissez le champ Consacrer une ligne au parcage d'appel dans Cisco Unified Communications Manager pour activer ou désactiver la fonctionnalité. La fonctionnalité est activée par défaut.

#### **Avant de commencer**

Vous aurez besoin du numéro qui a été utilisé pour parquer l'appel.

#### **Procédure**

Composez le numéro sur lequel l'appel est parqué et récupérez l'appel.

## <span id="page-46-0"></span>**Renvoi d'appels**

Vous pouvez transférer les appels de votre téléphone vers un autre numéro.

Il existe deux méthodes de renvoi d'appel :

- Renvoi de tous les appels
- Le renvoi d'appels dans des cas particuliers, par exemple lorsque le téléphone est occupé ou lorsqu'il ne répond pas.

Lorsqu'un téléphone est transféré, vous voyez l'icône Transférer tout  $\mathbb{X}$  à l'écran.

#### **Procédure**

**Étape 1** Lorsque le téléphone est inactif, appuyez sur la touche **Transférer tout**.

**Étape 2** Saisissez le numéro cible du renvoi d'appels exactement comme si vous le composiez sur le téléphone, ou sélectionnez une entrée de la liste de vos appels récents.

#### **Rubriques connexes**

Portail d'aide en [libre-service,](#page-21-1) à la page 14

## <span id="page-46-2"></span><span id="page-46-1"></span>**Transférer les appels**

Vous pouvez transférer un appel actif à une autre personne.

### **Transfert d'un appel à une autre personne**

Lorsque vous transférez un appel, vous pouvez rester en ligne avec votre interlocuteur d'origine, jusqu'à ce que l'autre personne réponde. Ainsi, vous pouvez parler en privé à l'autre personne avant de quitter la conversation. Si vous ne voulez pas parler, transférez l'appel avant que l'autre personne ne réponde.

Vous pouvez également passer d'un interlocuteur à l'autre pour leur parler individuellement avant de quitter la conversation.

- **Étape 1** À partir d'un appel qui n'est pas en attente, appuyez sur **Transfert**.
- **Étape 2** Saisissez le numéro de téléphone de l'autre personne.
- **Étape 3** (facultatif) Attendez que le téléphone sonne ou que l'autre personne prenne l'appel.
- **Étape 4** Appuyez de nouveau sur **Transfert**.

### <span id="page-47-0"></span>**Consulter avant d'effectuer un transfert**

Avant de transférer l'appel, vous pouvez parler au destinataire du transfert. Avant d'effectuer le transfert, vous pouvez aussi permuter entre cet appel et l'appel transféré.

#### **Avant de commencer**

Vous devez transférer un appel actif.

#### **Procédure**

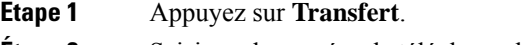

- **Étape 2** Saisissez le numéro de téléphone de l'autre personne.
- **Étape 3** Appuyez sur **Permuter** pour revenir à l'appel en attente.
- **Étape 4** Appuyez sur **Transfert** pour transférer l'appel.

## <span id="page-47-1"></span>**Téléconférences et réunions**

Vous pouvez parler avec plusieurs personnes lors d'un même appel. Vous pouvez appeler une autre personne et l'ajouter à l'appel. Si vous disposez de plusieurs lignes téléphoniques, vous pouvez combiner deux appels sur deux lignes.

Vous pouvez parler avec plusieurs personnes lors d'un même appel. Vous pouvez appeler une autre personne et l'ajouter à l'appel.

Lorsque vous ajoutez une ou plusieurs personnes à une conférence téléphonique, attendez quelques secondes avant l'ajout de chaque participant.

En tant qu'hôte de la conférence, vous pouvez supprimer des participants individuels de la conférence. La conférence se termine lorsque tous les participants ont raccroché.

### <span id="page-47-2"></span>**Ajout d'une autre personne à un appel**

Lorsque vous êtes en communication, vous pouvez ajouter une autre personne à votre conversation.

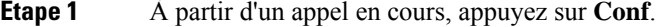

- **Étape 2** Saisissez un numéro.
- **Étape 3** (facultatif) Attendez que le téléphone sonne ou que l'autre personne prenne l'appel.
- **Étape 4** Appuyez sur **Conf**.

## <span id="page-48-0"></span>**Permutation entre des appels avant de mettre fin à une conférence**

Vous pouvez parler à une personne avant de l'ajouter à une conférence. Vous pouvez aussi permuter entre la téléconférence et un appel avec une autre personne.

#### **Procédure**

**Étape 1** Appelez un nouveau participant à la conférence, mais ne l'ajoutez pas à la conférence. Attendez que l'appel soit connecté.

**Étape 2** Appuyez sur **Permuter** pour basculer entre le participant et la conférence.

### <span id="page-48-1"></span>**Affichage et suppression des participants à une conférence**

Lorsque vous créez une conférence, vous pouvez visualiser les détails des 16 derniers participants qui se sont joints à la conférence. Vous pouvez également supprimer des participants.

#### **Procédure**

**Étape 1** Lors d'une conférence, appuyez sur **Aff. détails** pour afficher la liste des participants. **Étape 2** (facultatif) Mettez un participant en surbrillance et appuyez sur **Suppr.** pour retirer le participant de la conférence.

## <span id="page-48-2"></span>**Messagerie vocale**

Vous pouvez accéder à vos messages vocaux directement depuis votre téléphone. Votre administrateur doit configurer votre compte de messagerie vocale et votre téléphone avant que vous ne puissiez accéder au système de messagerie vocale.

La touche programmable **Messages** de votre téléphone agit comme un numéro rapide dans le système de messagerie vocale.

**Remarque**

Si le téléphone de conférence est un téléphone partagé utilisé dans une salle de conférence, la touche programmable **Messages** est susceptible de ne pas s'afficher.

Lorsque vous n'êtes pas à votre bureau, vous pouvez appeler votre système de messagerie vocale pour accéder à votre messagerie vocale. Votre administrateur peut vousindiquer le numéro de téléphone externe du système de messagerie vocale.

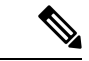

**Remarque**

Ce document contient des informations relatives à la messagerie vocale limitées car la messagerie vocale ne fait pas partie de votre téléphone. Il s'agit d'un composant distinct dont le serveur et le micrologiciel sont achetés par votre société. Pour plus d'informations sur la configuration et l'utilisation de votre messagerie vocale, reportez-vous au *Guide de l'utilisateur de l'interface du téléphone Cisco Unity Connection* à l'adresse <https://www.cisco.com/c/en/us/support/unified-communications/unity-connection/products-user-guide-list.html>.

### <span id="page-49-0"></span>**Consultation de nouveaux messages vocaux**

Pour savoir si vous avez de nouveaux messages de la messagerie vocale, le nombre d'appels en absence et de messages vocaux s'affiche sur votre écran. Si vous avez plus de 99 nouveaux messages, le signe plus (+) est affiché.

Vous entendez également une tonalité accélérée émise sur le haut-parleur lorsque vous utilisez la composition décrochée. Cette tonalité saccadée est propre à la ligne. Vous ne l'entendez que lorsque vous utilisez une ligne sur laquelle des messages sont en attente.

#### **Rubriques connexes**

Portail d'aide en [libre-service](#page-21-1), à la page 14

### <span id="page-49-1"></span>**Accéder à vos messages vocaux**

Vous pouvez consulter vos messages vocaux actuels ou écouter à nouveau vos anciens messages.

#### **Avant de commencer**

Chaque système de messagerie vocale est différent. Vérifiez auprès de votre administrateur ou de votre service informatique poursavoir quelsystème votre entreprise utilise. Cette section concerne Cisco Unity Connection car la plupart des clients Cisco utilisent ce produit pour leur système de messagerie vocale. Mais votre société peut utiliser un autre produit.

#### **Procédure**

**Étape 1** Appuyez sur **Messages**.

**Étape 2** Suivez les invites vocales.

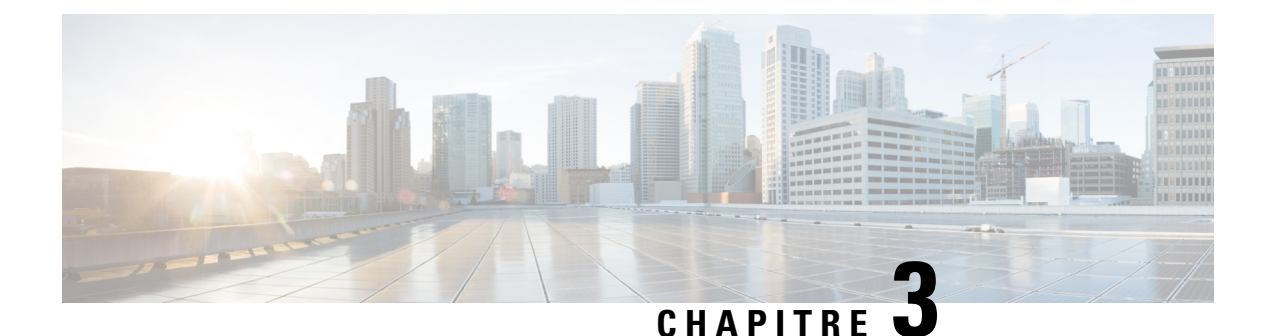

## <span id="page-50-0"></span>**Contacts**

- Répertoire [d'entreprise,](#page-50-1) à la page 43
- [Répertoire](#page-50-3) personnel, à la page 43
- Cisco Web [Dialer,](#page-54-0) à la page 47

## <span id="page-50-2"></span><span id="page-50-1"></span>**Répertoire d'entreprise**

Vous pouvez rechercher le numéro de téléphone d'un collègue à partir de votre téléphone, et l'appeler ainsi plus aisément. Votre administrateur configure et gère le répertoire.

### **Appel d'un contact figurant dans le répertoire d'entreprise**

#### **Procédure**

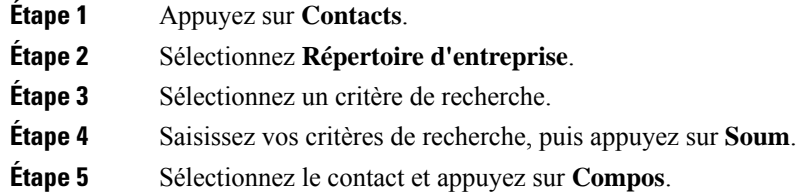

## <span id="page-50-3"></span>**Répertoire personnel**

Utilisez le répertoire personnel pour stocker les coordonnées de vos amis, de membres de votre famille ou de vos collègues. Vous pouvez ajouter vos propres contacts au répertoire personnel. Vous pouvez ajouter des codes de numérotation rapide spéciaux pour les personnes que vous appelez souvent.

Vous pouvez configurer votre répertoire personnel sur votre téléphone ou depuis le portail d'aide en libre-service. Utilisez votre téléphone pour affecter des codes de numérotation rapide aux entrées du répertoire.

#### **Rubriques connexes**

Portail d'aide en [libre-service,](#page-21-1) à la page 14

### <span id="page-51-0"></span>**Connexion à un répertoire personnel et déconnexion**

#### **Avant de commencer**

Pour pouvoir vous connecter à votre répertoire personnel, vous devez disposer de votre ID utilisateur et de votre code PIN. Contactez votre administrateur si vous ne disposez pas de ces informations.

#### **Procédure**

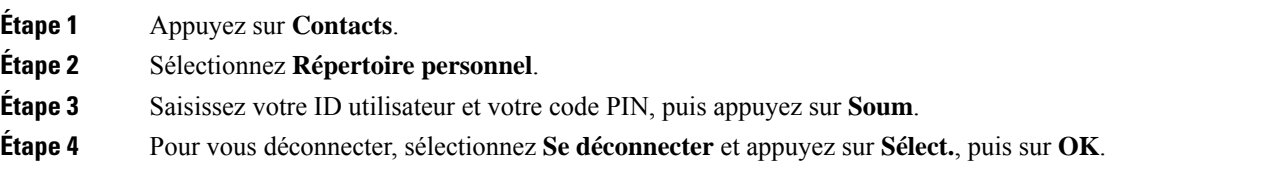

## <span id="page-51-1"></span>**Ajout d'un nouveau contact à votre répertoire personnel**

#### **Procédure**

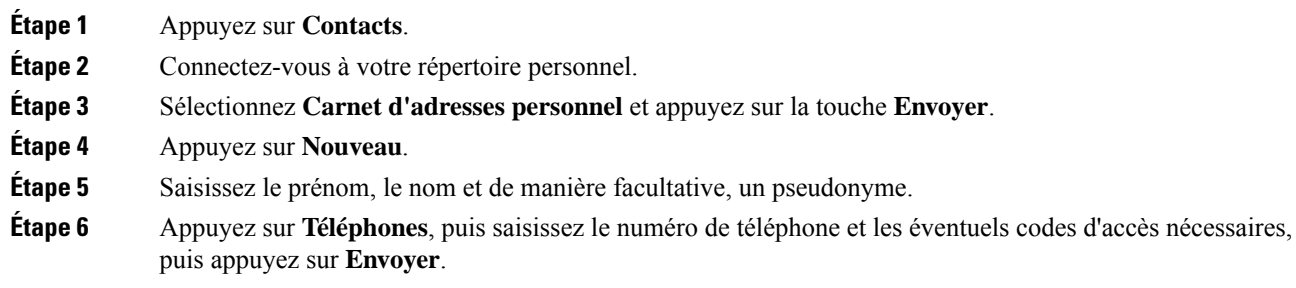

## <span id="page-51-2"></span>**Recherche d'un contact dans votre répertoire personnel**

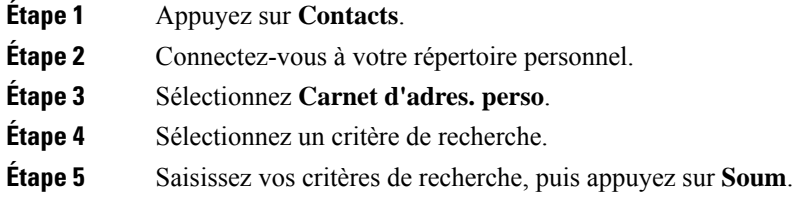

## <span id="page-52-0"></span>**Appel d'un contact figurant dans votre répertoire personnel**

#### **Procédure**

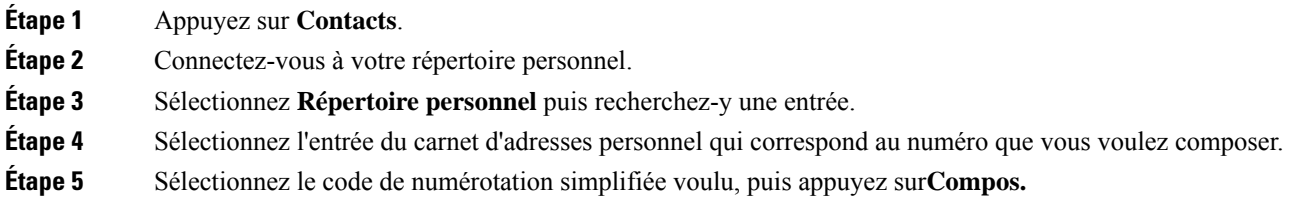

## <span id="page-52-1"></span>**Affectation d'un code de numérotation rapide à un contact**

Vous pouvez appeler plus facilement un contact à l'aide d'un code de numérotation rapide.

#### **Procédure**

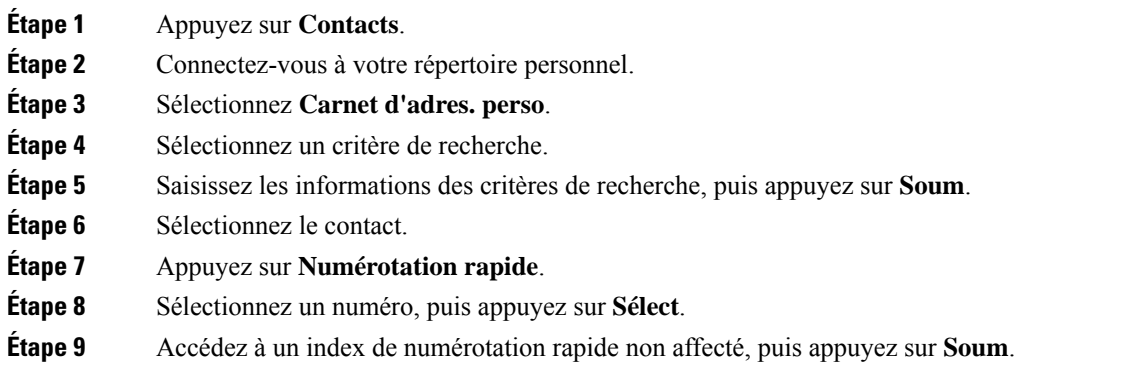

## <span id="page-52-2"></span>**Appel d'un contact à l'aide d'un code de numérotation simplifiée**

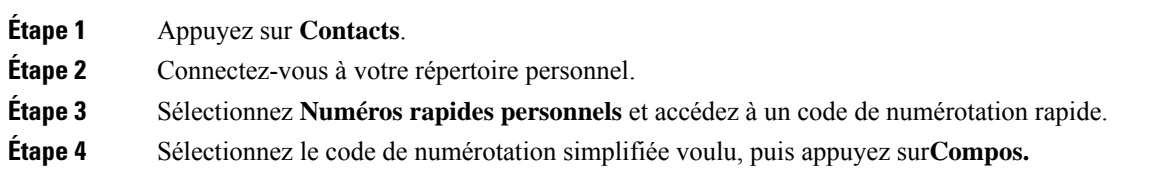

## <span id="page-53-0"></span>**Modification d'un contact figurant dans votre répertoire personnel**

#### **Procédure**

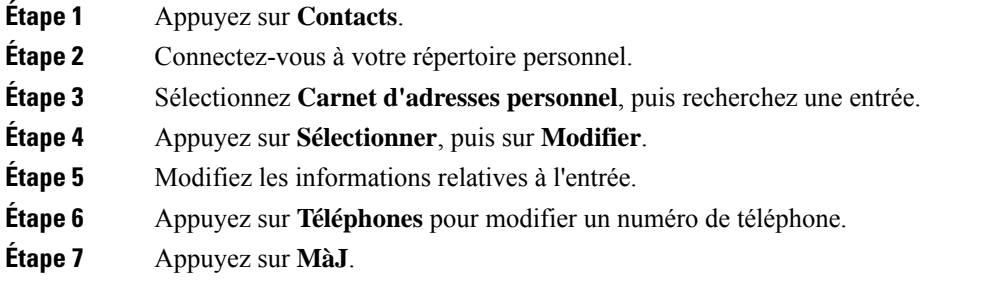

## <span id="page-53-1"></span>**Suppression d'un contact de votre répertoire personnel**

#### **Procédure**

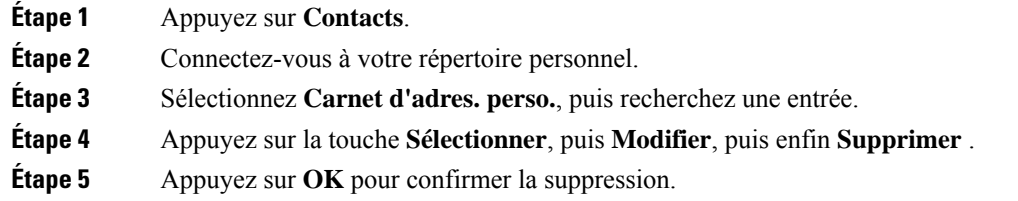

## <span id="page-53-2"></span>**Suppression d'un code de numérotation rapide**

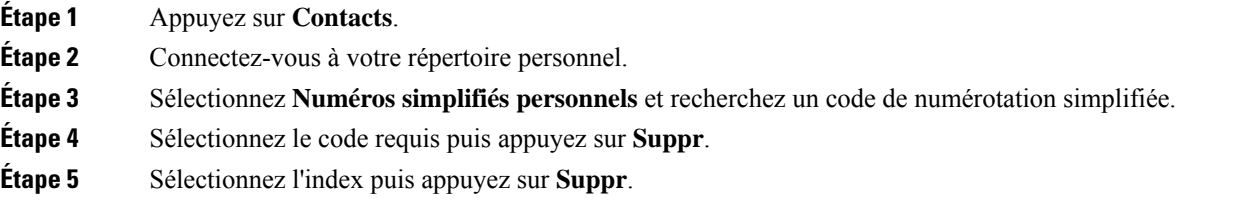

## <span id="page-54-0"></span>**Cisco Web Dialer**

Vous pouvez utiliser Cisco Web Dialer, un navigateur Web, et votre téléphone IP Cisco pour passer des appels à partir d'applications Web et de bureau. Utilisez votre navigateur Web et accédez à un site Web ou à votre répertoire d'entreprise, puis cliquez sur un numéro de téléphone en lien hypertexte pour initier l'appel.

Vous devez disposer d'un ID utilisateur et d'un mot de passe pour passer un appel. Votre administrateur pourra vous donner ces informations. Les nouveaux utilisateurs doivent configurer leurs préférences avant de passer un appel.

Pour plus d'informations, reportez-vous au document « Cisco Web Dialer », à l'adresse [https://www.cisco.com/](https://www.cisco.com/c/en/us/support/unified-communications/unified-communications-manager-callmanager/products-installation-and-configuration-guides-list.html) [c/en/us/support/unified-communications/unified-communications-manager-callmanager/](https://www.cisco.com/c/en/us/support/unified-communications/unified-communications-manager-callmanager/products-installation-and-configuration-guides-list.html) [products-installation-and-configuration-guides-list.html](https://www.cisco.com/c/en/us/support/unified-communications/unified-communications-manager-callmanager/products-installation-and-configuration-guides-list.html)

 $\mathbf I$ 

#### **Guide de l'utilisateur des téléphones de conférence IP Cisco 8832 Series**

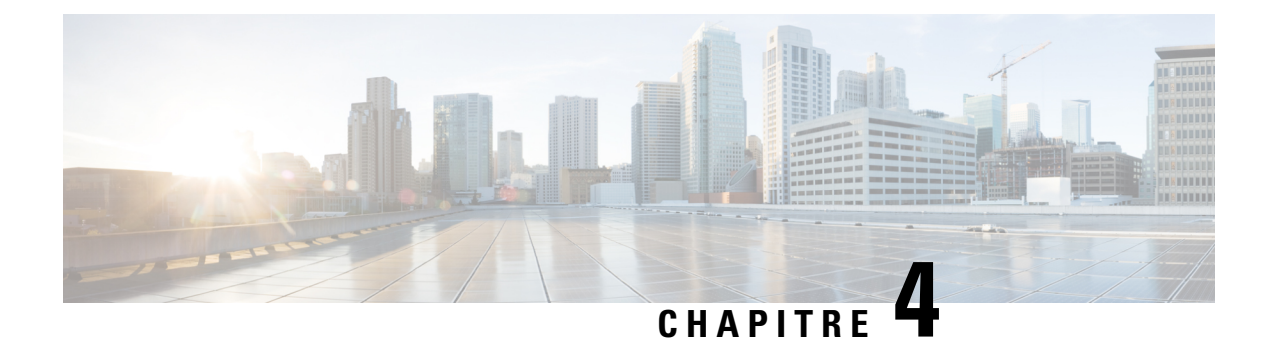

## <span id="page-56-0"></span>**Historique des appels**

- Liste Appels [récents,](#page-56-1) à la page 49
- [Visualisation](#page-56-2) de vos appels récents, à la page 49
- [Retourner](#page-57-0) un appel récent, à la page 50
- [Effacement](#page-57-1) de la liste des appels récents, à la page 50
- [Suppression](#page-57-2) d'une entrée du journal d'appels , à la page 50

## <span id="page-56-1"></span>**Liste Appels récents**

Utilisez la liste Appels récents pour afficher les 150 appels individuels et groupes d'appels les plus récents.

Si votre liste d'appels récents atteint la taille maximale, la nouvelle saisie suivante remplace la saisie la plus ancienne de la liste.

Les appels figurant dans la liste Récents sont regroupés s'ils proviennent d'un même numéro ou sont émis par ce numéro, et s'ils sont consécutifs. Les appels en absence provenant d'un même numéro sont également regroupés.

Si vous utilisez un groupe de recherche, notez les éléments suivants :

• Si votre téléphone fait partie d'un groupe de recherche de diffusion, les appels perçus par les autres membres du groupe de recherche s'affichent dans votre historique des appels en tant qu'Appel reçu.

## <span id="page-56-2"></span>**Visualisation de vos appels récents**

Consultez vos appels récemment reçus.

#### **Procédure**

Sélectionnez **Récents**.

Lorsque le téléphone est à l'état inactif, vous pouvez également afficher la liste des appels récents en appuyant en haut du cluster de navigation.

## <span id="page-57-0"></span>**Retourner un appel récent**

Vous pouvez facilement appeler une personne qui vous a appelé.

#### **Procédure**

**Étape 1** Sélectionnez **Récents**.

**Étape 2** Sélectionnez le numéro à composer.

**Étape 3** Appuyez sur **Appeler**.

## <span id="page-57-1"></span>**Effacement de la liste des appels récents**

Vous pouvez effacer la liste Récents de votre téléphone.

#### **Procédure**

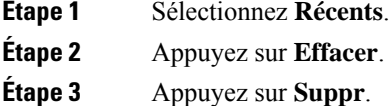

## <span id="page-57-2"></span>**Suppression d'une entrée du journal d'appels**

Vous pouvez modifier la liste Récents pour supprimer un seul appel de votre historique. Ceci permet de ne conserver que les informations de contact importantes, car la liste Récents ne contient que 150 appels.

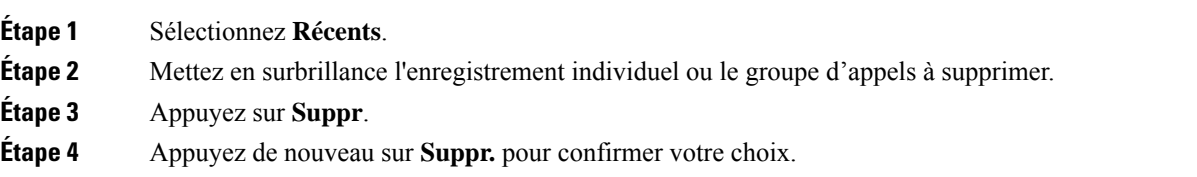

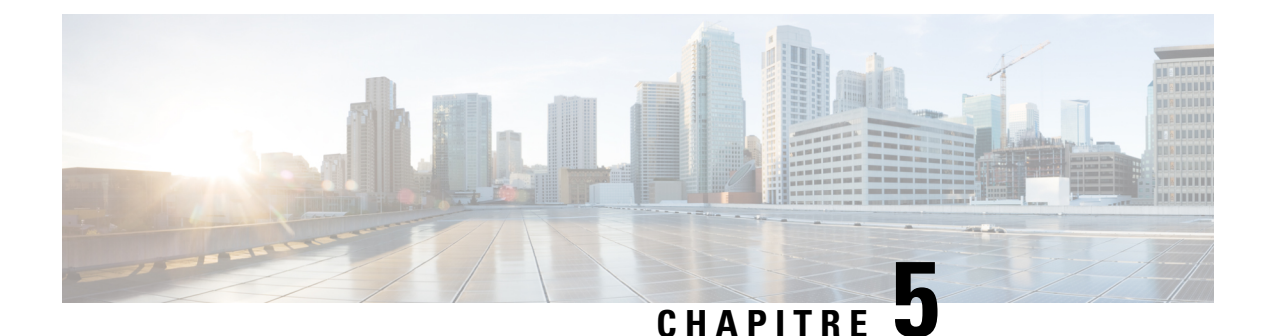

# <span id="page-58-0"></span>**Paramètres**

- [Modification](#page-58-1) de la sonnerie, à la page 51
- Réglage du volume de la sonnerie du [téléphone,](#page-58-2) à la page 51
- [Réglage](#page-59-0) du volume lors d'un appel, à la page 52
- Langue de l'écran du [téléphone,](#page-59-1) à la page 52

## <span id="page-58-1"></span>**Modification de la sonnerie**

Vous pouvez changer le son utilisé par le téléphone pour indiquer les appels entrants.

#### **Procédure**

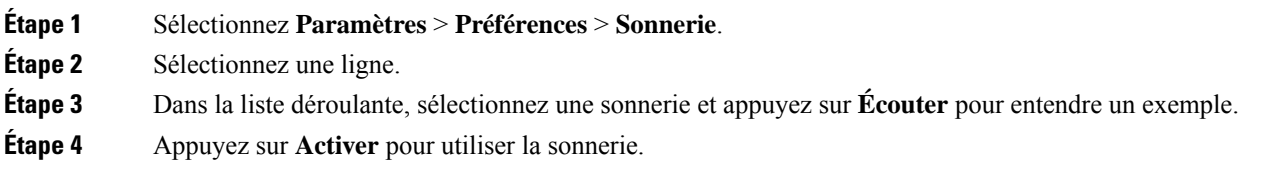

## <span id="page-58-2"></span>**Réglage du volume de la sonnerie du téléphone**

Si le volume de la sonnerie est trop élevé ou trop bas lors d'un appel entrant, vous pouvez régler le volume de la sonnerie. Les modifications apportées au volume de la sonnerie n'affectent pas le volume de l'appel que vous entendez lorsque vous êtes en communication.

#### **Procédure**

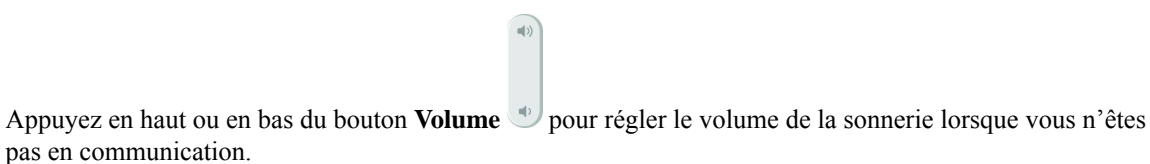

## <span id="page-59-0"></span>**Réglage du volume lors d'un appel**

Si le volume du combiné, du casque ou du haut-parleur est trop élevé ou trop bas, vous pouvez le régler pendant que vous écoutez l'autre personne. Lorsque vousréglez le volume lors d'un appel, le réglage n'affecte que le haut-parleur que vous utilisez. Par exemple, si vous réglez le volume alors que vous utilisez un casque, le volume du combiné ne change pas.

#### **Procédure**

Appuyez en haut ou en bas du bouton **Volume**  $\cup$  pour régler le volume pendant un appel.

 $\left| \psi \right\rangle$ 

## <span id="page-59-1"></span>**Langue de l'écran du téléphone**

Votre téléphone peut afficher du texte dans plusieurs langues. Votre administrateur définit la langue utilisée par le téléphone. Si vous souhaitez que la langue soit modifiée, contactez votre administrateur.

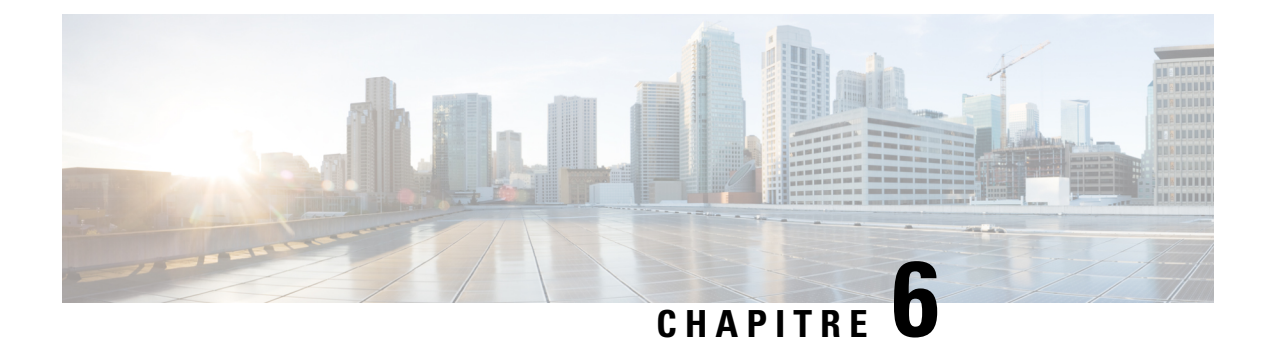

## <span id="page-60-0"></span>**Applications**

- [Applications](#page-60-1) disponibles, à la page 53
- Affichage des [applications](#page-60-2) actives, à la page 53
- Basculer vers les [applications](#page-60-3) actives, à la page 53
- Fermeture des [applications](#page-61-0) actives, à la page 54

## <span id="page-60-1"></span>**Applications disponibles**

Ces applications ne sont pas installées par défaut sur les téléphones Cisco. Toutefois, il est possible que votre entreprise ait installé des applications, par exemple des logiciels de météo, de cours de la bourse, d'actualités de l'entreprise, de pense-bête, ou d'informations et de services similaires.

## <span id="page-60-2"></span>**Affichage des applications actives**

Vous pouvez aisément afficher les applications que vous avez déjà ouvertes.

#### **Procédure**

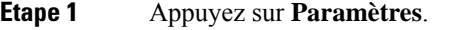

- **Étape 2** Sélectionnez **Applic. en cours d'exécution**.
- <span id="page-60-3"></span>**Étape 3** Appuyez sur **Quitter**.

## **Basculer vers les applications actives**

#### **Procédure**

**Étape 1** Appuyez sur **Paramètres**.

**Étape 2** Sélectionnez **Applic. en cours d'exécution**.

**Étape 3** Sélectionnez une application en cours d'exécution, puis appuyez sur **Basculer sur** pour ouvrir et utiliser l'application sélectionnée.

**Étape 4** Appuyez sur **Quitter**.

# <span id="page-61-0"></span>**Fermeture des applications actives**

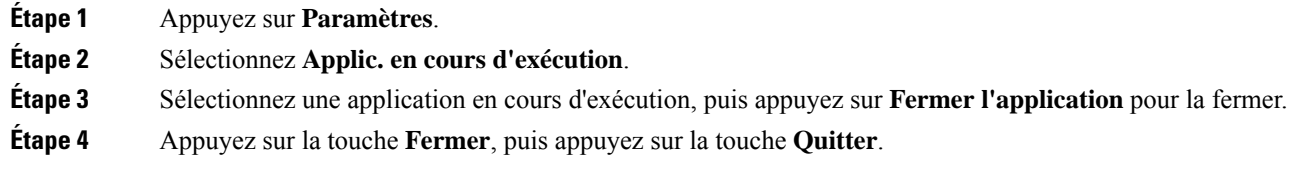

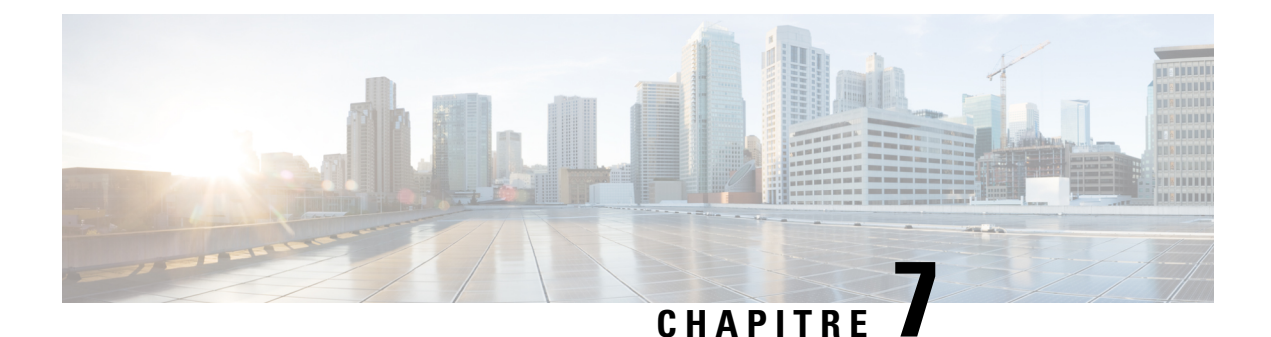

# <span id="page-62-0"></span>**Sécurité et sûreté du produit**

- [Déclarations](#page-62-1) de conformité, à la page 55
- [Présentation](#page-63-4) de la sécurité des produits Cisco, à la page 56
- [Informations](#page-64-0) importantes en ligne, à la page 57

## <span id="page-62-2"></span><span id="page-62-1"></span>**Déclarations de conformité**

## <span id="page-62-3"></span>**Déclarations de conformité pour l'Union européenne**

#### **Marquage CE**

Le marquage CE suivant est apposé sur l'équipement et son emballage.

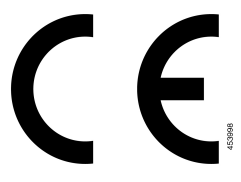

## <span id="page-62-4"></span>**Déclarations de conformité pour le Canada**

Cet appareil est conforme aux normes RSS exemptes de licence RSS d'Industry Canada. Le fonctionnement de cet appareil est soumis à deux conditions : (1) ce périphérique ne doit pas causer d'interférence et (2) ce périphérique doit supporter les interférences, y compris celles susceptibles d'entraîner un fonctionnement non souhaitable de l'appareil. La protection des communications ne peut pas être assurée lors de l'utilisation de ce téléphone.

Ce produit est conforme aux spécifications techniques applicables au Canada d'Innovation, Sciences et Développement économique.

#### **Déclaration de Conformité Canadienne**

Cet appareil est conforme aux normes RSS exemptes de licence RSS d'Industry Canada. Le fonctionnement de cet appareil est soumis à deux conditions : (1) ce périphérique ne doit pas causer d'interférence et (2) ce périphérique doit supporter les interférences, y compris celles susceptibles d'entraîner un fonctionnement non

souhaitable de l'appareil. La protection des communications ne peut pas être assurée lors de l'utilisation de ce téléphone.

Le présent produit est conforme aux spécifications techniques applicables d'Innovation, Sciences et Développement économique Canada.

## <span id="page-63-0"></span>**Déclarations de conformité FCC**

La Commission fédérale des communications (FCC, Federal Communications Commission) exige des déclarations de conformité pour les éléments ci-dessous :

#### <span id="page-63-2"></span><span id="page-63-1"></span>**Déclaration de la FCC - Partie 15.21**

Les changements ou modifications non expressément approuvés par la partie responsable de la conformité sont susceptibles d'annuler l'autorisation accordée à l'utilisateur de se servir de l'équipement.

#### **Déclaration FCC - Exposition aux rayonnements RF**

Cet équipement respecte les limites d'exposition aux rayonnements fixées par la FCC pour un environnement non contrôlé. Les utilisateurs finals doivent suivre les instructions de fonctionnement spécifiques pour être en conformité en matière d'exposition aux rayonnements. Cet émetteur doit être placé à au moins 20 centimètres de l'utilisateur et ne doit pas être colocalisé ou utilisé avec une autre antenne ou un autre émetteur.

#### <span id="page-63-3"></span>**Déclaration FCC relative aux récepteurs et appareils numériques de classe B**

Ce produit a été testé et respecte les spécifications établies pour les appareils numériques de classe B, conformément à laPartie 15 desrègles de laFCC. Ceslimitessont destinées à fournir une protection raisonnable contre les interférences nuisibles causées lorsque l'équipement est utilisé en environnement résidentiel. Cet équipement génère, utilise et peut émettre de l'énergie radiofréquence et, s'il n'est pas installé et utilisé conformément aux instructions, peut causer desinterférences perturbant les communicationsradio. Toutefois, nous ne pouvons en aucun cas garantir l'absence d'interférences dans une installation donnée.

Si cet équipement provoque desinterférences nuisibles au niveau de la réception d'émissionsradio ou télévisées, ce qui peut être constaté en l'allumant et en l'éteignant, les utilisateurs sont invités à essayer de remédier à ces interférences via une ou plusieurs des mesures ci-dessous :

- Réorientez ou déplacez l'antenne de réception.
- Augmentez la distance entre les équipements ou les périphériques.
- Branchez l'équipement dans une autre prise que celle du récepteur.
- Contactez un revendeur ou un technicien radio/TV expérimenté pour obtenir de l'aide.

## <span id="page-63-4"></span>**Présentation de la sécurité des produits Cisco**

Ce produit, qui contient des fonctions cryptographiques, est soumis aux lois des États-Unis et d'autres pays, qui en régissent l'importation, l'exportation, le transfert et l'utilisation. La fourniture de produits cryptographiques Cisco n'autorise pas un tiers à importer, à exporter, à distribuer ou à utiliser le chiffrement. Les importateurs, exportateurs, distributeurs et utilisateurs sont responsables du respect des lois des États-Unis et des autres pays. En utilisant ce produit, vous acceptez de vous conformer aux lois et aux réglementations en vigueur. Si vous n'êtes pas en mesure de respecter les lois des États-Unis et celles des autres pays, renvoyez-nous ce produit immédiatement.

Pour en savoir plus sur les réglementations américaines sur les exportations, reportez-vous à l'adresse [https://www.bis.doc.gov/policiesandregulations/ear/index.htm.](https://www.bis.doc.gov/policiesandregulations/ear/index.htm)

## <span id="page-64-0"></span>**Informations importantes en ligne**

#### **Contrat de licence de l'utilisateur final**

Le contrat de licence utilisateur final (CLUF) est disponible à l'adresse suivante : [https://www.cisco.com/go/](https://www.cisco.com/go/eula) [eula](https://www.cisco.com/go/eula)

#### **Informations sur la sécurité et la conformité à la réglementation**

Les informations sur la sécurité et la conformité à la réglementation sont disponibles à l'adresse suivante :

I